### MOTORCYCLE MESH COMMUNICATION SYSTEM

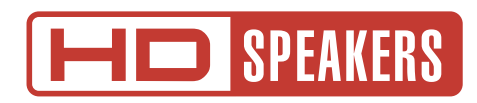

# MANUEL D'UTILISATION

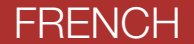

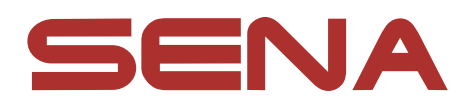

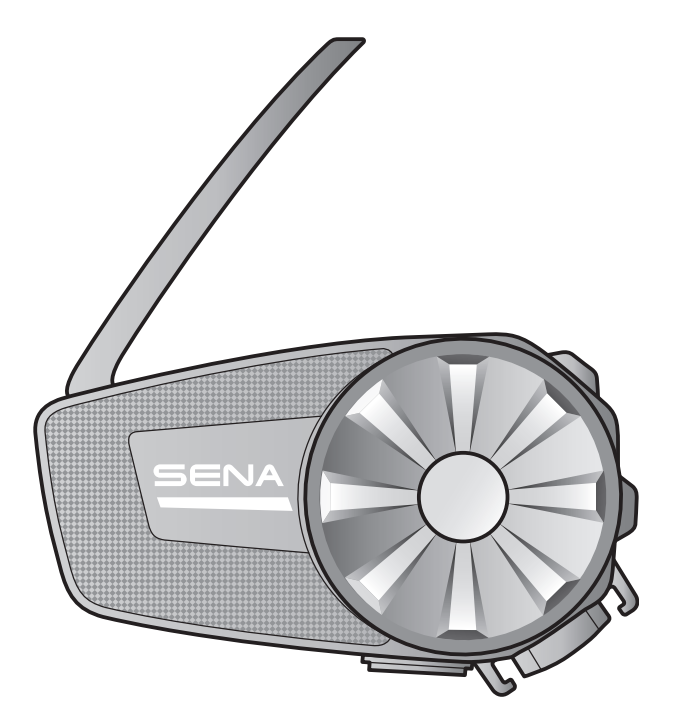

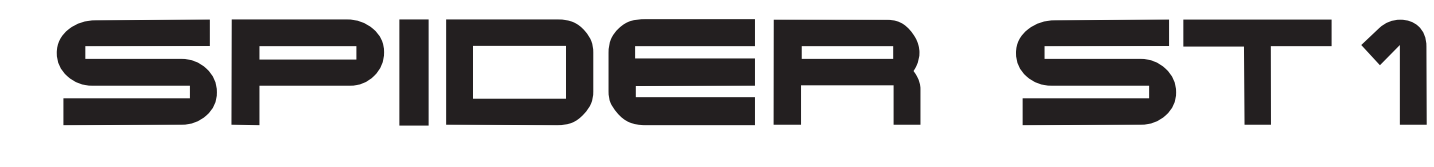

Version 2.1.0

# SOMMAIRE

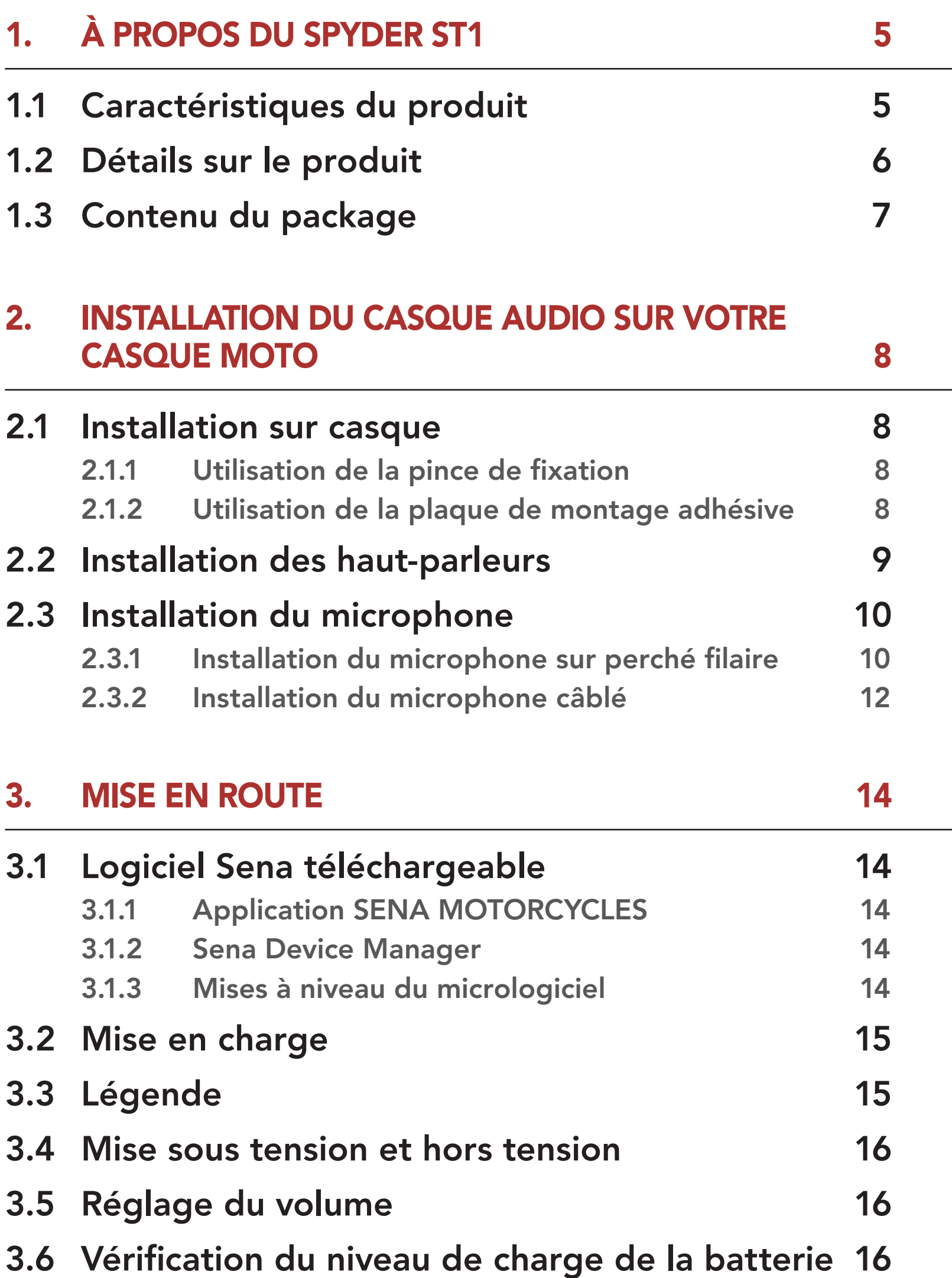

#### 4. [COUPLAGE DU CASQUE AUDIO AVEC D'AUTRES](#page-16-0)  [APPAREILS BLUETOOTH](#page-16-0) 17

### 4.1 [Couplage téléphone](#page-16-0) 17

- 4.1.1 [Couplage initial du SPIDER ST1](#page-16-0) 17
- 4.1.2 [Couplage lorsque le SPIDER ST1 est éteint](#page-17-0) 18
- 4.1.3 [Couplage lorsque le SPIDER ST1 est allumé](#page-17-0) 18

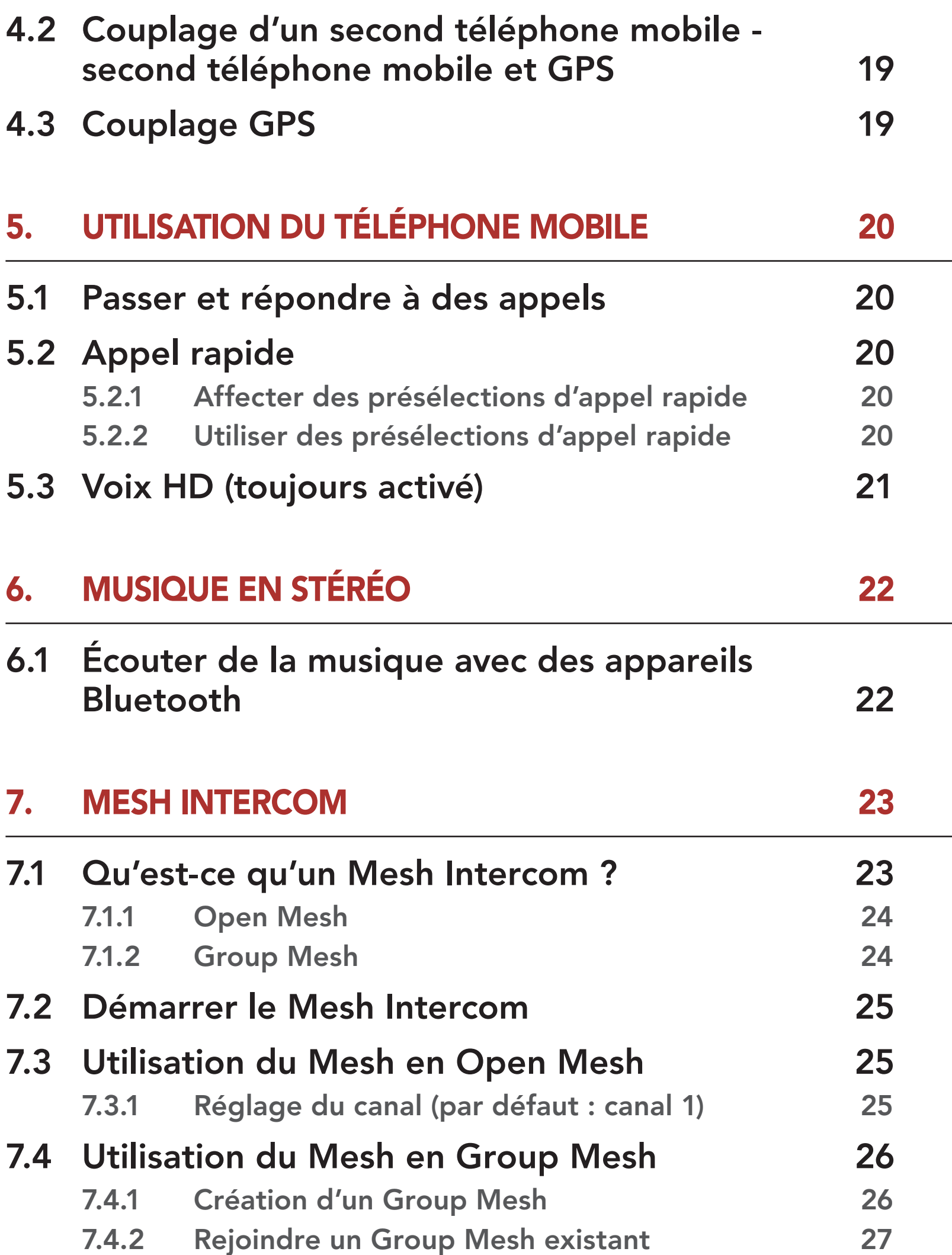

7.5 [Activer / Désactiver le microphone](#page-27-0)  [\(par défaut : activé\)](#page-27-0) 28

- 7.6 [Basculement Open Mesh/Group Mesh](#page-27-0) 28
- 7.7 [Réinitialiser le Mesh](#page-27-0) 28

# 8. [MESH AUDIO MULTITASKING \(TOUJOURS ACTIVÉ\)](#page-28-0) 29

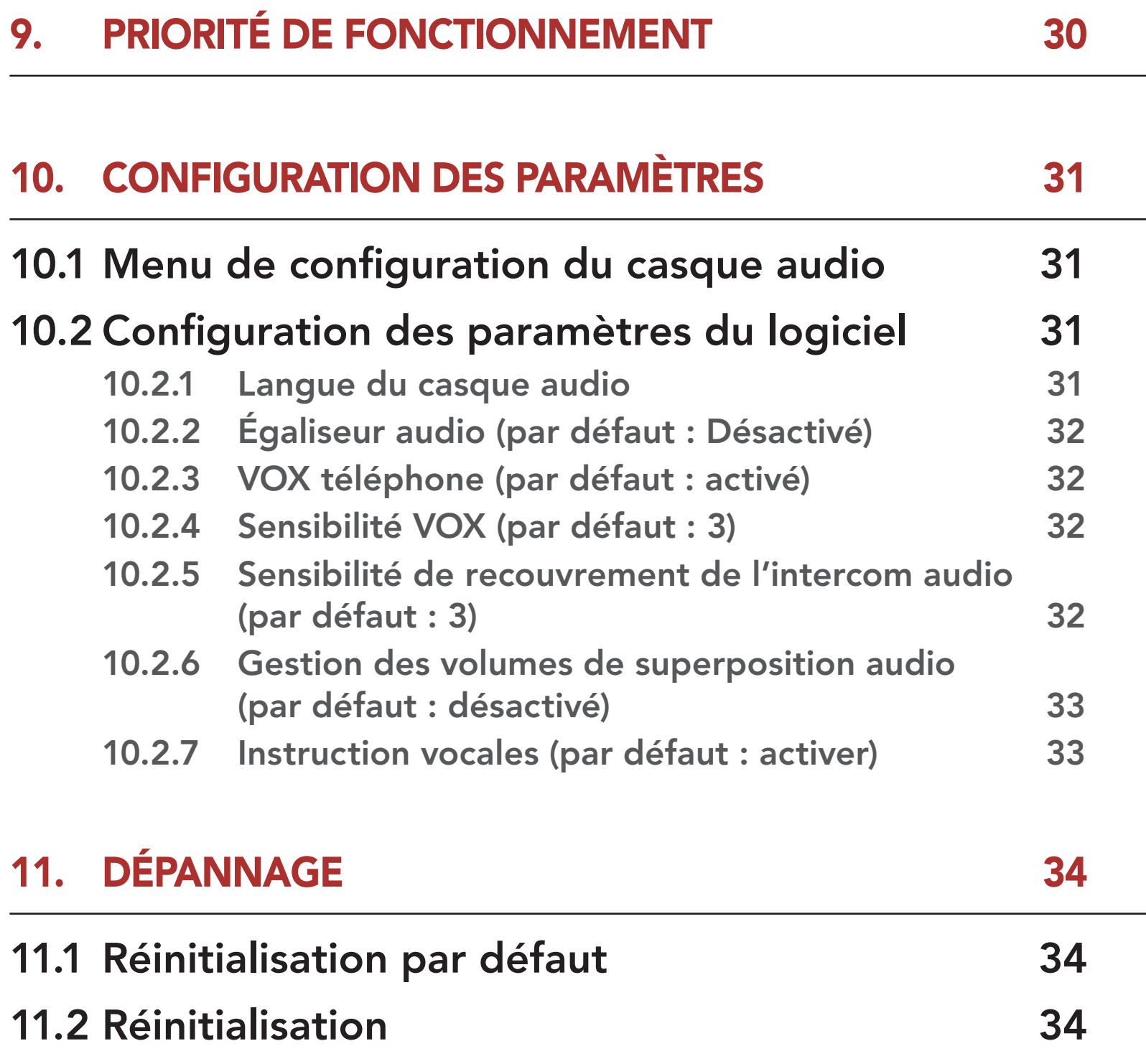

# <span id="page-4-0"></span>1. À PROPOS DU SPYDER ST1

# 1.1 Caractéristiques du produit

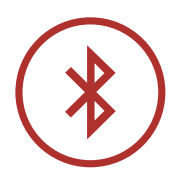

Bluetooth® 5.2

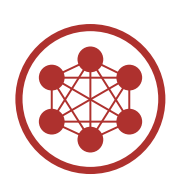

Mesh Intercom jusqu'à 2 km (1,2 mi)\*

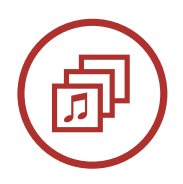

Audio Multitasking™

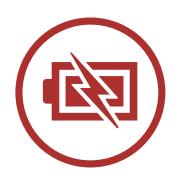

Fonction de Chargement Rapide

\* en terrain dégagé

# <span id="page-5-0"></span>1.2 Détails sur le produit

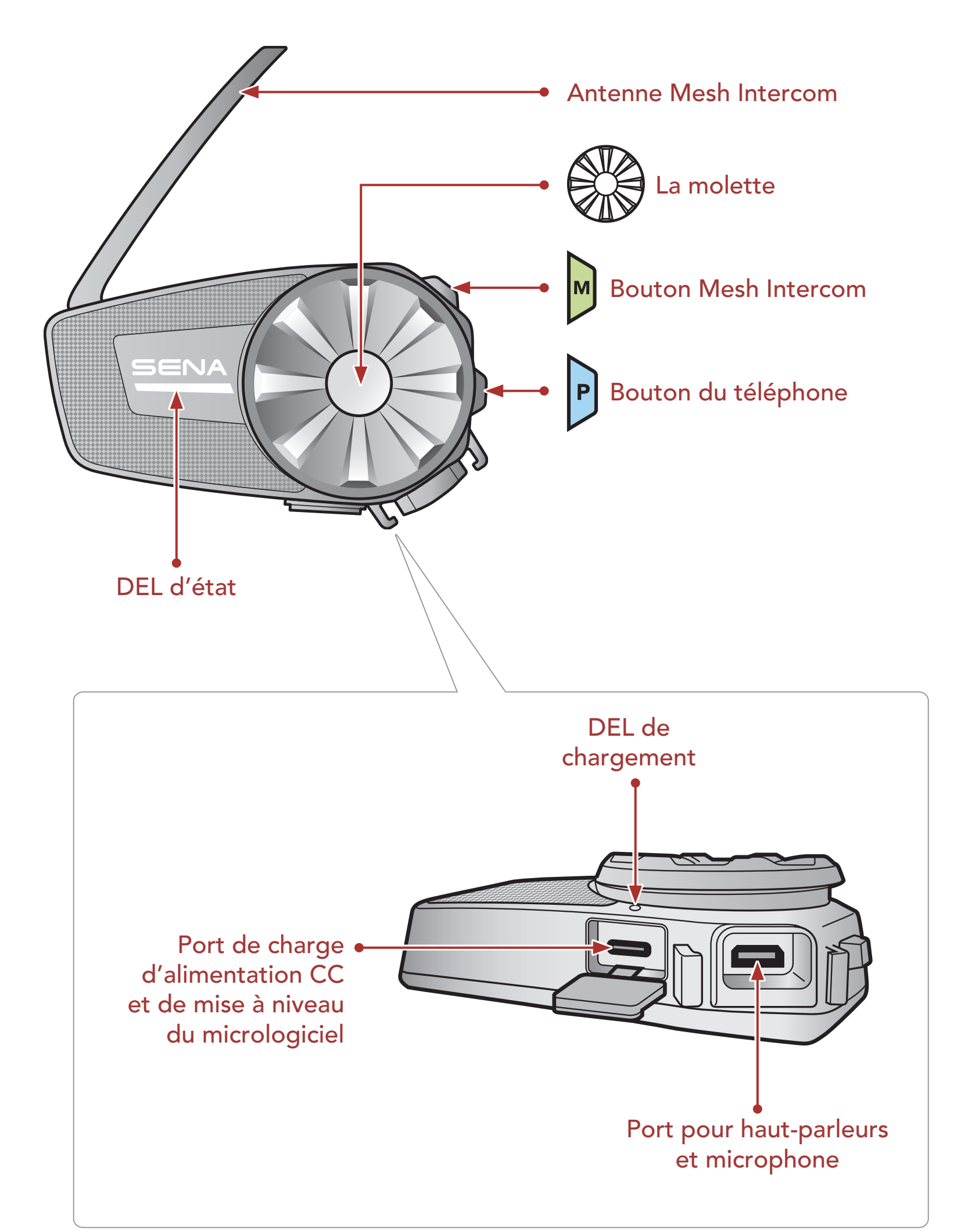

<span id="page-6-0"></span>1 À PROPOS DU SPYDER ST1

### 1.3 Contenu du package

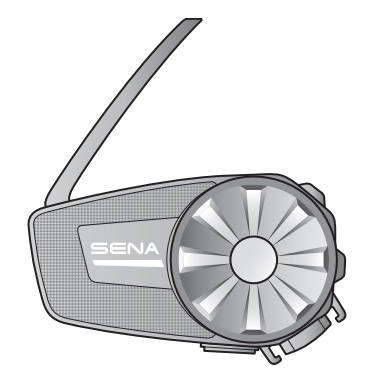

dule principal du est du principal du prince de fixation<br>casque audio prince de fixation en la prince de fixation adhésive

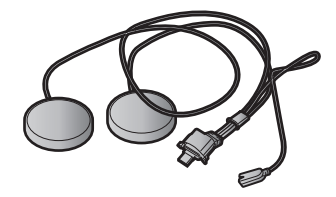

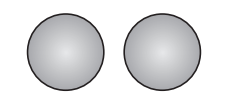

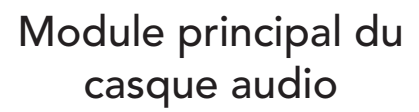

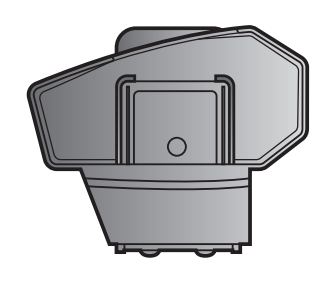

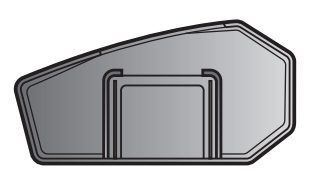

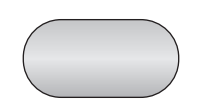

Fermeture scratch pour support Microphone câblé

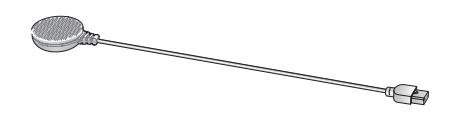

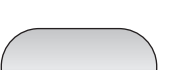

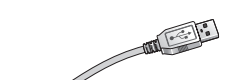

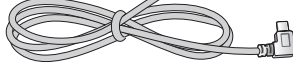

Haut-parleurs Coussinets pour haut-parleurs

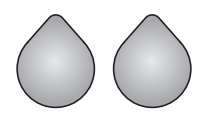

Fermetures scratch pour haut-parleurs

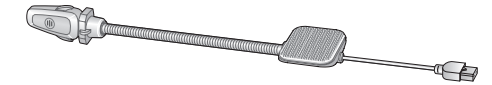

Microphone perché filaire

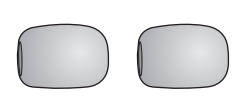

Bonnettes de microphone

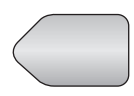

Fermeture scratch pour microphone sur tige

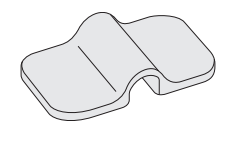

Support de microphone

#### Fermeture scratch pour microphone câblé

Câble d'alimentation et de données USB (USB-C)

# <span id="page-7-0"></span>2. INSTALLATION DU CASQUE AUDIO SUR VOTRE CASQUE MOTO

### 2.1 Installation sur casque

#### 2.1.1 Utilisation de la pince de fixation

1. Insérez la plaque arrière de la pince de fixation entre le rembourrage interne et la coque extérieure sur la partie gauche du casque moto.

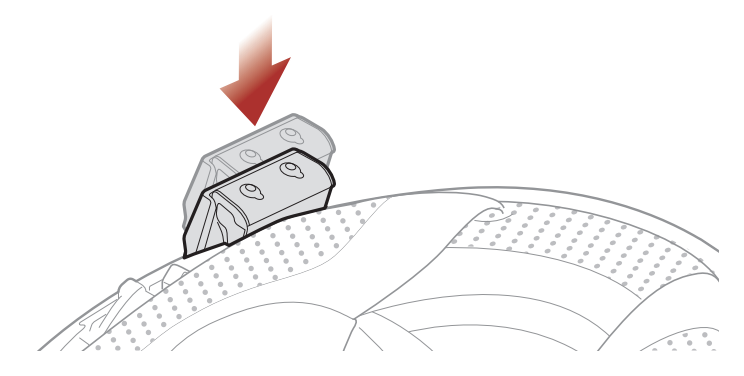

2. Fixez le module principal à la pince de fixation jusqu'à ce que vous entendiez un déclic.

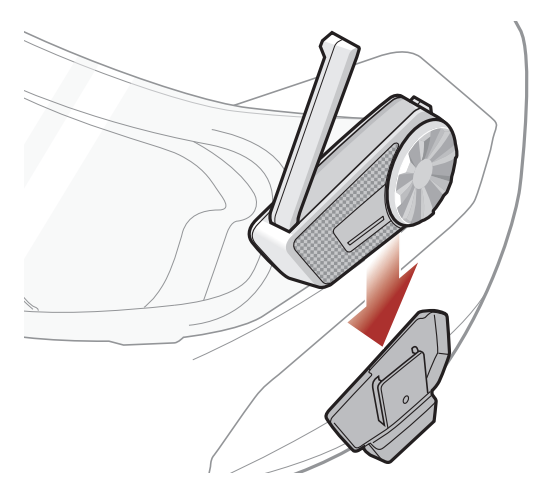

#### 2.1.2 Utilisation de la plaque de montage adhésive

Si vous ne parvenez pas à installer la pince de fixation sur le casque moto, vous pouvez utiliser la plaque de montage adhésive pour fixer la pince de fixation à la surface externe du casque moto.

1. Nettoyez la zone sur la partie gauche du casque moto où vous souhaitez coller la plaque de montage adhésive avec un chiffon humide, puis séchez-la soigneusement.

#### <span id="page-8-0"></span>2 INSTALLATION DU CASQUE AUDIO SUR VOTRE CASQUE MOTO

2. Enlevez la bande de protection de la plaque de montage adhésive et fixez-la au casque moto.

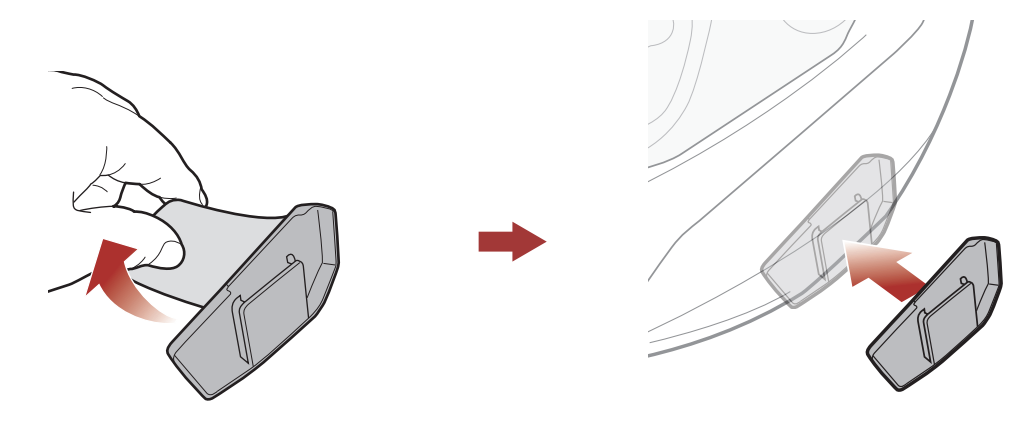

- 3. Assurez-vous que la plaque de montage adhère fermement au casque moto. L'adhérence maximale survient au bout de 24 heures.
- 4. Fixez le module principal à la plaque de montage adhésive jusqu'à ce que vous entendiez un déclic.

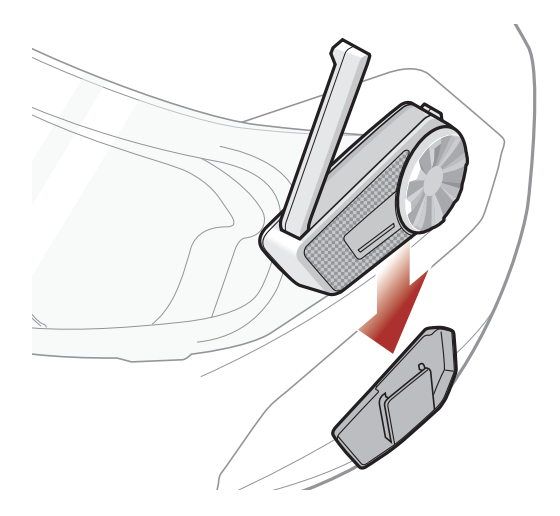

# 2.2 Installation des haut-parleurs

1. Retirez la protection des fermetures scratch pour haut-parleurs afin de découvrir la surface adhésive. Fixez ensuite les fermetures dans la cavité au niveau des oreilles du casque moto.

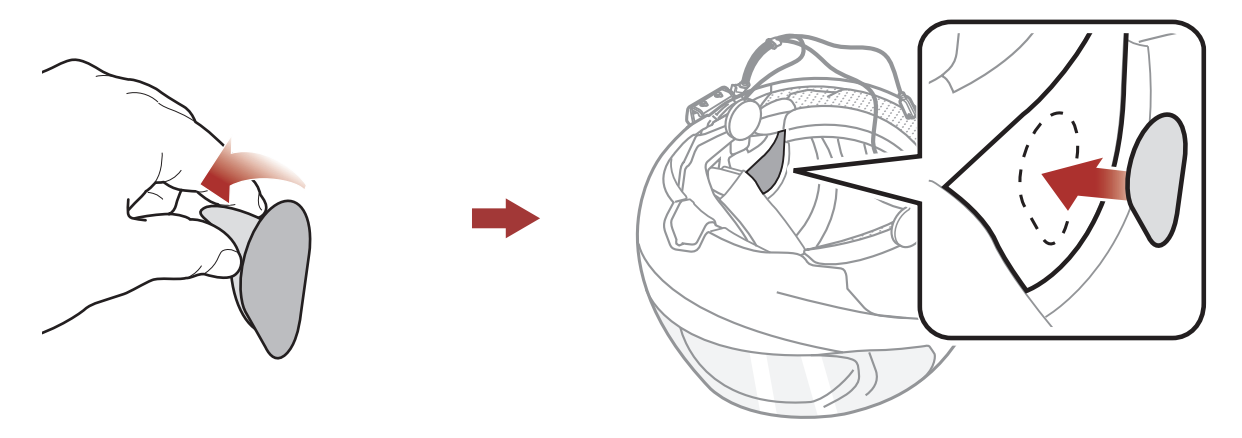

#### <span id="page-9-0"></span>2 Installation du Casque Audio sur Votre Casque Moto

2. Fixez les haut-parleurs aux fermetures scratch pour haut-parleurs à l'intérieur du casque moto.

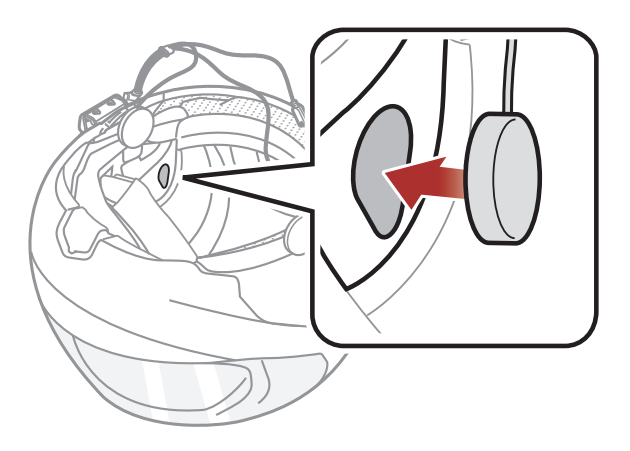

Remarque : si les cavités au niveau des oreilles sont profondes, vous pouvez utiliser les coussinets pour rapprocher les hautparleurs des oreilles.

## 2.3 Installation du microphone

#### 2.3.1 Installation du microphone sur perché filaire

1. Retirez la protection de la fermeture scratch du microphone perché filaire afin de découvrir la surface adhésive. Ensuite, fixez les fermetures scratch sur la surface interne de la partie gauche de la coque extérieure.

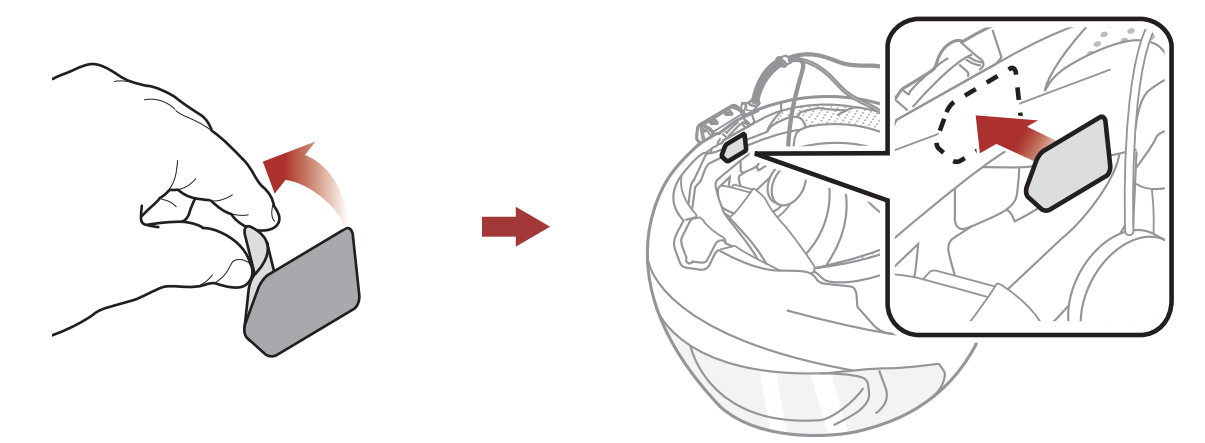

2. Fixez la plaque de montage du microphone perché filaire à la fermeture scratch.

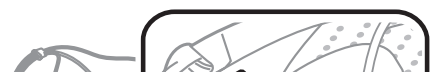

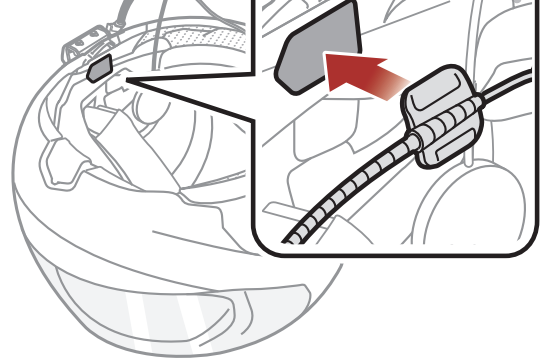

Remarque : vous pouvez utiliser le support de microphone sur tige après avoir fixé dessus la fermeture scratch qui permet de le maintenir solidement.

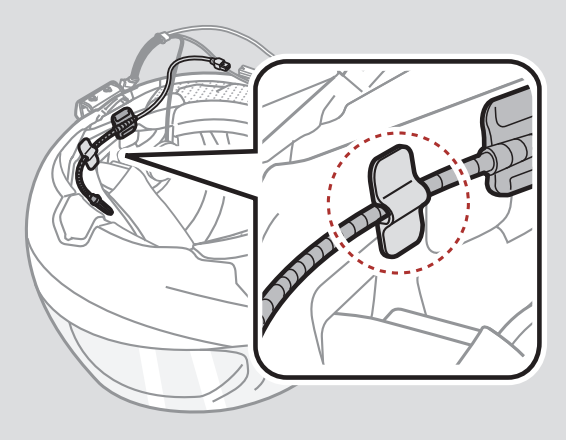

3. Ajustez la tête du microphone de sorte que l'ergot soit dirigé vers l'extérieur de votre bouche.

Remarque : assurez-vous que le microphone est placé correctement près de votre bouche lorsque vous portez le casque. Réglez la direction du microphone de sorte que le côté de l'ailette du microphone soit tourné vers l'extérieur, loin de vos lèvres.

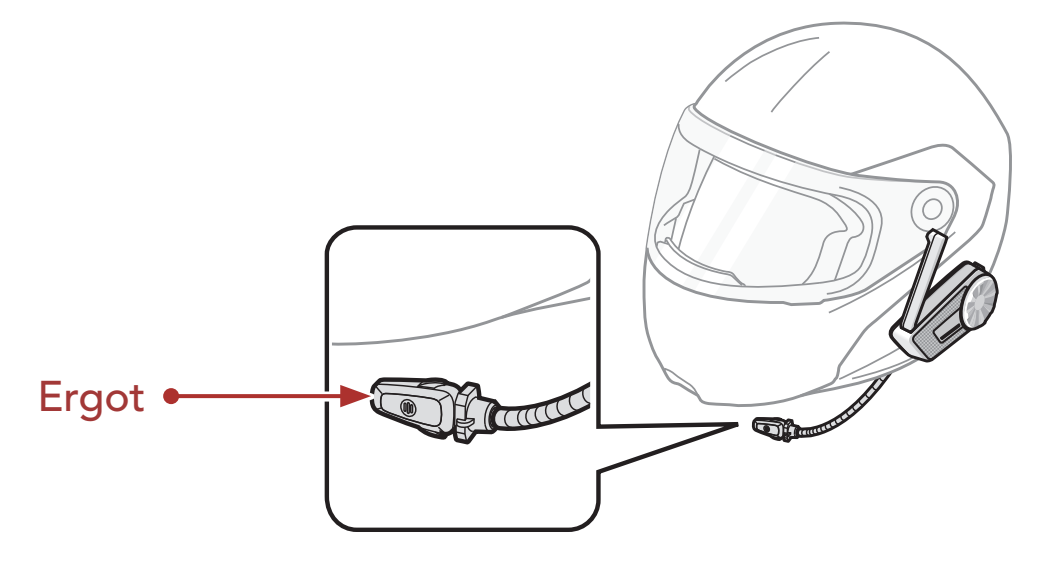

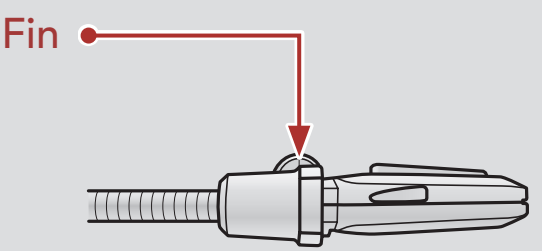

4. Alignez les flèches sur les câbles du microphone et du haut-parleur, et insérez le câble du microphone dans le connecteur du microphone.

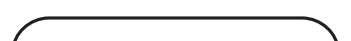

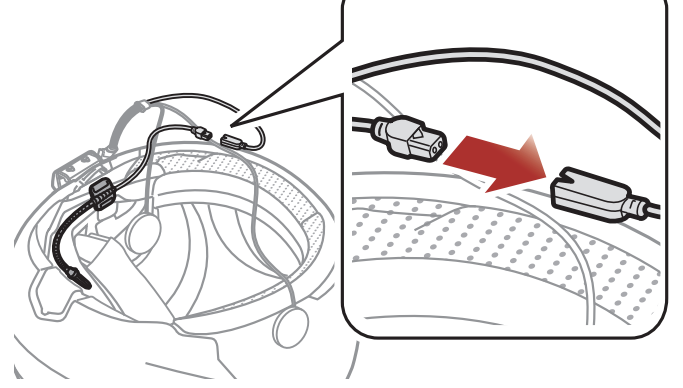

#### <span id="page-11-0"></span>2 Installation du Casque Audio sur Votre Casque Moto

5. Insérez le câble du haut-parleur dans le port du haut-parleur et du microphone pour le brancher au module principal.

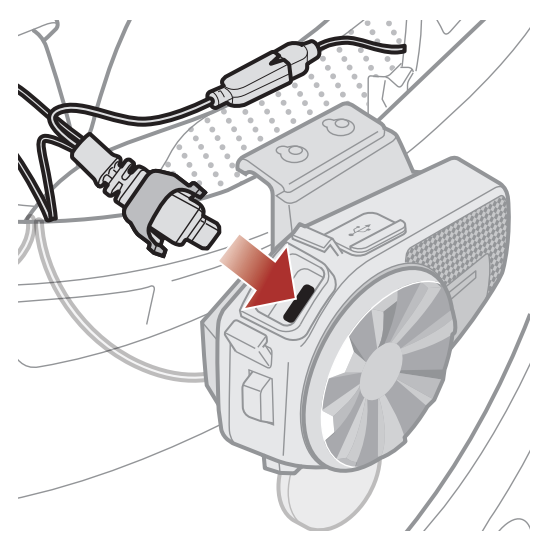

6. Refermez le cache du câble du haut-parleur afin de bloquer la connexion au port.

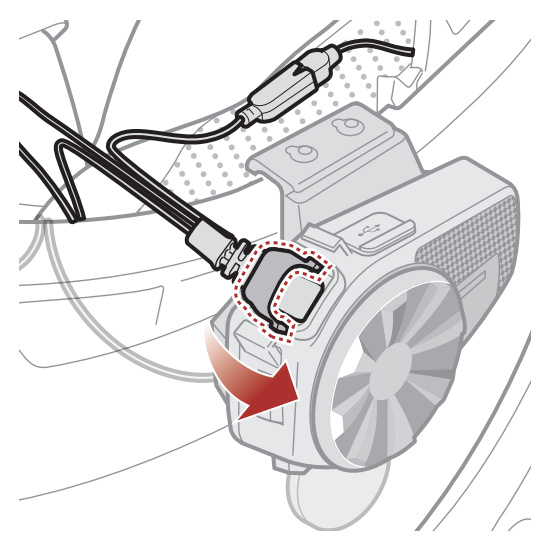

#### 2.3.2 Installation du microphone câblé

Avec un casque moto intégral, vous pouvez utiliser le microphone câblé.

1. Retirez la protection de la fermeture scratch du microphone câblé afin de découvrir la surface adhésive. Ensuite, fixez les fermetures scratch sur la surface interne de la mentonnière du casque moto.

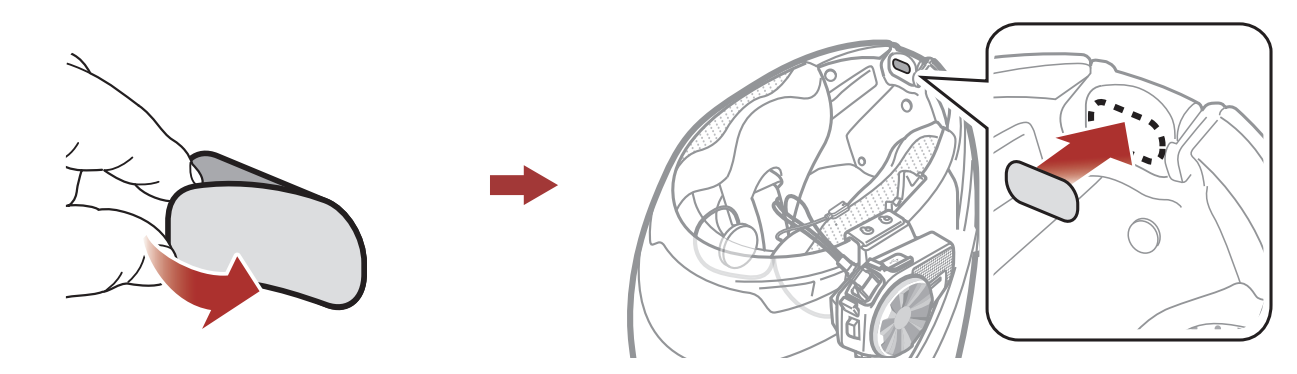

- 2 Installation du Casque Audio sur Votre Casque Moto
- 2. Fixez le microphone câblé à la fermeture scratch prévue à cet effet.

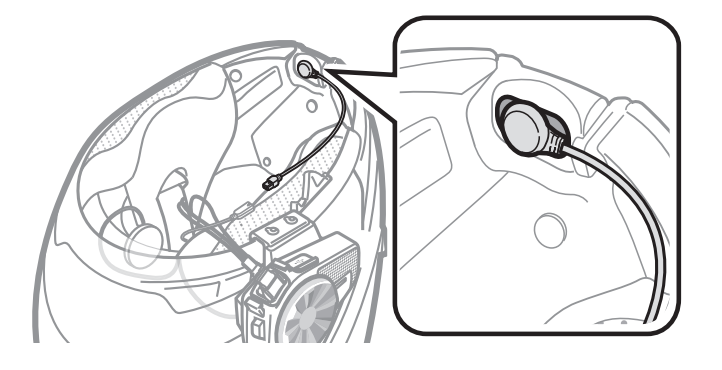

3. Alignez les flèches sur les câbles du microphone et du haut-parleur, et insérez le câble du microphone dans le connecteur du microphone.

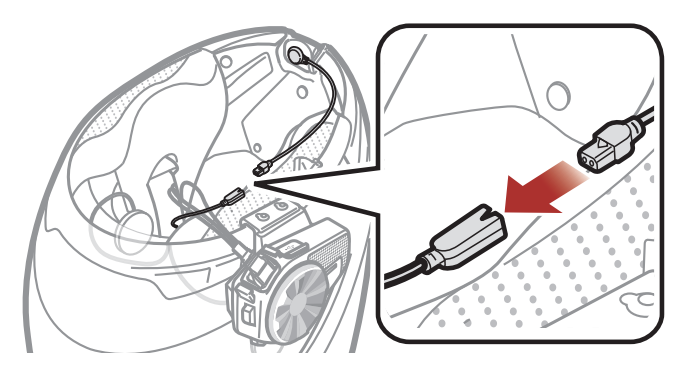

4. Insérez le câble du haut-parleur dans le port du haut-parleur et du microphone pour le brancher au module principal.

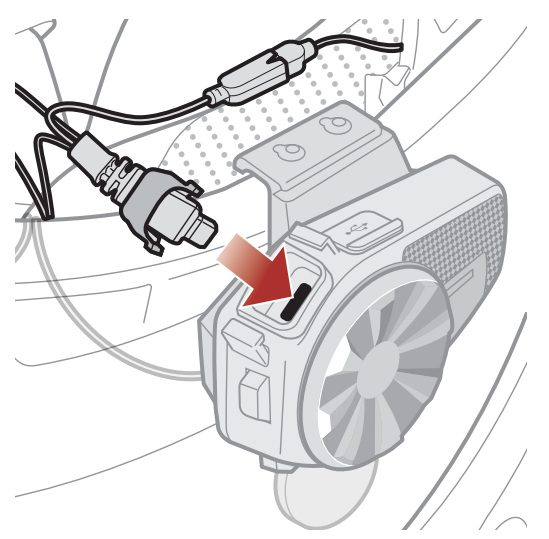

5. Refermez le cache du câble du haut-parleur afin de bloquer la connexion au port.

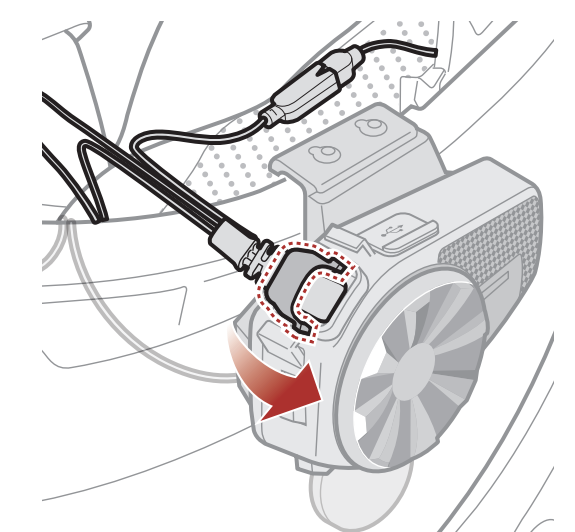

# <span id="page-13-0"></span>3. MISE EN ROUTE

# 3.1 Logiciel Sena téléchargeable

### 3.1.1 Application SENA MOTORCYCLES

• Téléchargez l'application SENA MOTORCYCLES sur Google Play Store ou App Store.

En couplant simplement votre téléphone avec votre casque audio, vous pouvez utiliser l'application SENA MOTORCYCLES pour une installation et une utilisation plus rapides et plus simples.

Sena Device Manager vous permet de mettre à niveau le micrologiciel et de configurer les paramètres directement sur votre PC.

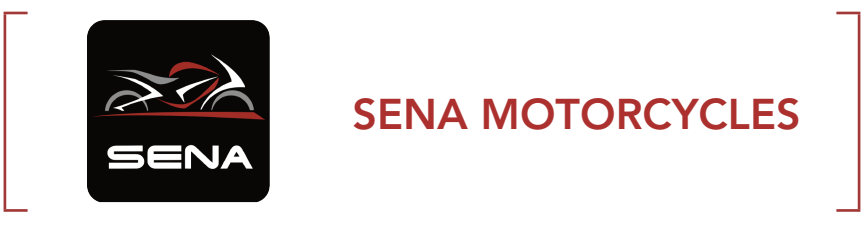

Le casque audio prend en charge les mises à niveau du micrologiciel. Visitez [sena.com](http://sena.com) pour vérifier derniers téléchargements logiciels.

**•** Téléchargez le micrologiciel sur le site [sena.com](http://sena.com).

#### 3.1.2 Sena Device Manager

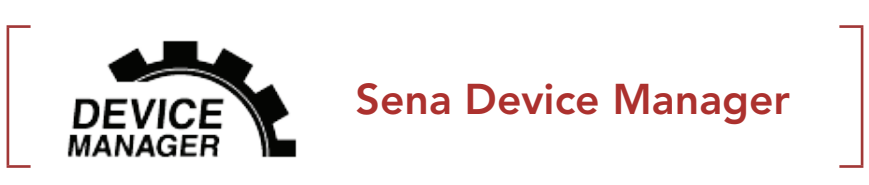

**• Téléchargez Sena Device Manager** sur le site **[sena.com](http://sena.com)**.

#### 3.1.3 Mises à niveau du micrologiciel

#### RAPPEL

- Ce Guide utilisateur (Version 2.0) explique comment faire fonctionner le SPIDER ST1 avec le micrologiciel version 2.0 ou supérieure.
- Pour faire fonctionner le SPIDER ST1 avec un micrologiciel d'une version inférieure à la 2.0, reportez-vous au Guide utilisateur du SPIDER ST1 (Version 1.1.0) ou inférieure.

# <span id="page-14-0"></span>3.2 Mise en charge

#### Chargement du casque audio

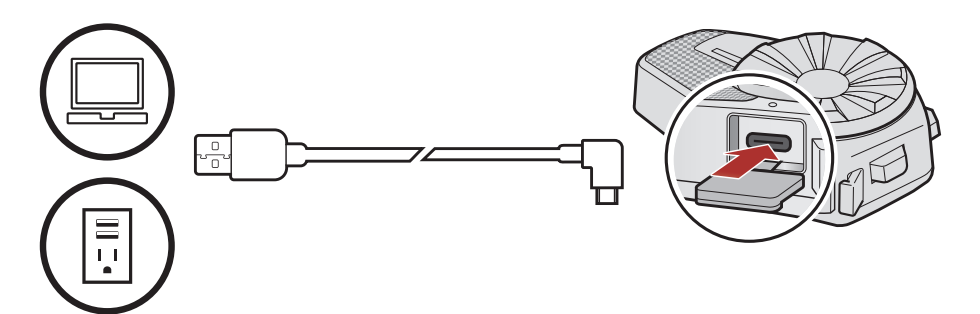

Selon la méthode de mise en charge choisie, le casque audio est entièrement rechargé au bout d'environ 2,5 heures.

#### Remarque :

- Le casque audio comprend une fonction de Chargement Rapide qui lui permet de recharger rapidement sur une courte période de temps. Par exemple, un utilisateur peut bénéficier jusqu'à 2,0 heures de communication Mesh après avoir chargé le casque audio pendant 20 minutes.
- Un chargeur USB tiers peut être utilisé avec les produits Sena à condition d'être aux normes FCC, CE ou IC ou d'être agréés par d'autres organismes locaux.
- L'utilisation d'un chargeur non agréé peut entraîner un incendie, une explosion, une fuite et d'autres risques et peut également réduire la durée de vie ou les performances de la batterie.
- Le SPIDER ST1 est compatible avec les équipements d'entrée 5 V à chargement USB uniquement.

MAINTENIR Appuyer et maintenir appuyé le bouton / la molette pendant la durée spécifiée

OURNER TOURNER TOURNER TOUTNER la molette dans le sens horaire (vers la droite) ou anti-horaire (vers la gauche).

> Tourner en appuyant la molette dans le sens horaire (vers la droite) ou anti-horaire (vers la gauche).

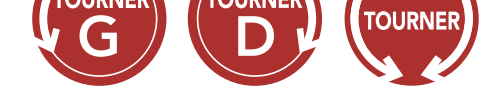

# 3.3 Légende

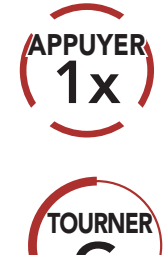

Appuyer sur le bouton / la molette le nombre de fois (10s<br>spécifié

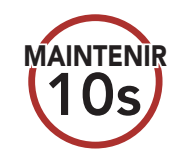

#### *« Bonjour »* Instructions vocales

# <span id="page-15-0"></span>3.4 Mise sous tension et hors tension

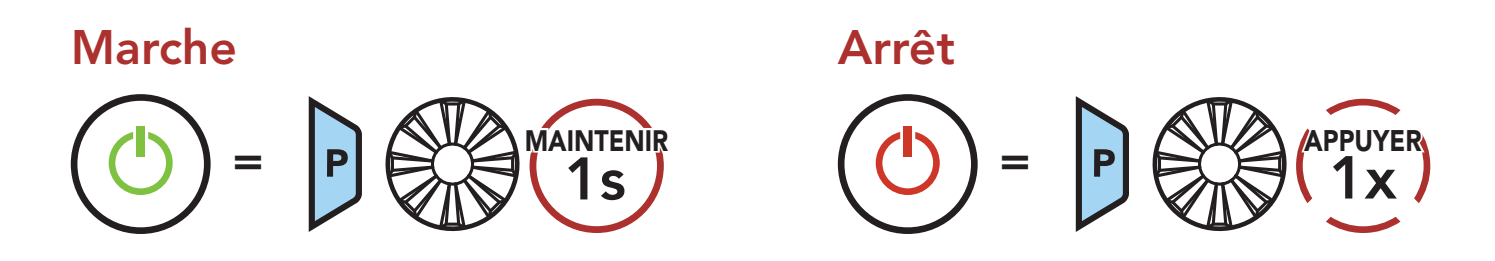

# 3.5 Réglage du volume

Vous pouvez augmenter ou abaisser le volume en tournant le molette dans le sens des aiguilles d'une montre ou dans le sens inverse des aiguilles d'une montre. Le volume est fixé et maintenu individuellement à différents niveaux pour chaque source audio (par exemple, téléphone, intercom) même après redémarrage du casque audio.

Volume haut = **TOURNER** Volume bas = **OURNER** 

# 3.6 Vérification du niveau de charge de la batterie

Les instructions servent à la mise sous tension du casque audio.

#### Marche

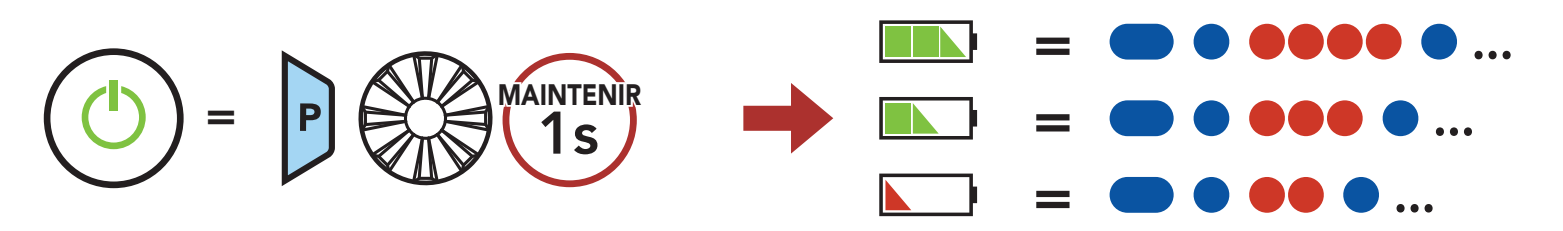

Remarque : lorsque la batterie est faible pendant l'utilisation, vous entendez une instruction vocale indiquant « Batterie faible ».

# <span id="page-16-0"></span>4. COUPLAGE DU CASQUE AUDIO AVEC D'AUTRES APPAREILS BLUETOOTH

Lorsque vous utilisez le casque audio avec d'autres appareils Bluetooth pour la première fois, ils auront besoin d'être « couplés ». Ceci leur permettra de se reconnaître et de communiquer entre eux lorsqu'ils sont à portée l'un de l'autre.

Le casque audio peut être couplé avec de multiples appareils Bluetooth comme un téléphone mobile, un GPS ou un lecteur MP3 via les fonctions Couplage du téléphone mobile, Couplage d'un second téléphone mobile et Couplage GPS.

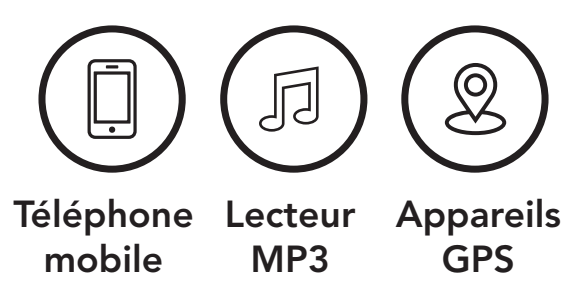

- Le mode de couplage téléphone dure 3 minutes.
- Pour annuler le couplage du téléphone, appuyez sur le **bouton du** téléphone ou la molette.

# 4.1 Couplage téléphone

Il existe trois façons de coupler le téléphone :

#### 4.1.1 Couplage initial du SPIDER ST1

Le casque audio passe automatiquement en mode couplage téléphone lorsque vous allumez initialement le casque audio ou dans les situations suivantes :

- Redémarrage après exécution de la fonction Réinitialisation.
- 1. Maintenez le **bouton du téléphone** et la **molette** enfoncés pendant 1 seconde.

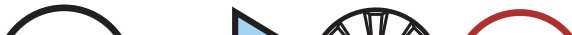

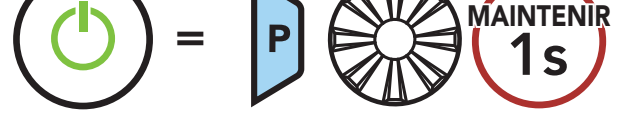

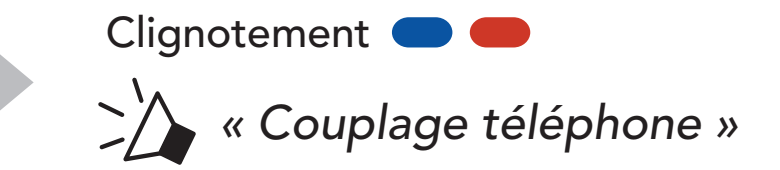

#### Remarque :

#### <span id="page-17-0"></span>4 Couplage du Casque Audio avec d'Autres Appareils Bluetooth

2. Sélectionnez SPIDER ST1 dans la liste des appareils Bluetooth détectés. Si votre téléphone vous demande un code PIN, saisissez 0000.

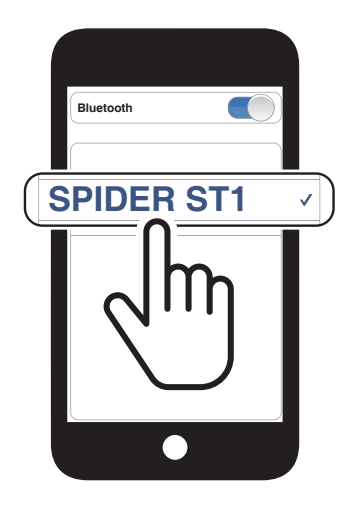

### 4.1.2 Couplage lorsque le SPIDER ST1 est éteint

1. Alors que le casque audio est éteint, maintenez le **bouton du** téléphone et la molette appuyés jusqu'à ce que la DEL se mette à clignoter en passant du rouge au bleu et que vous entendiez l'instruction vocale « Couplage téléphone ».

2. Sélectionnez **SPIDER ST1** dans la liste des appareils Bluetooth détectés. Si votre téléphone vous demande un code PIN, saisissez 0000.

$$
\begin{pmatrix} \widehat{\mathbb{F}}_{2} \\ \widehat{\mathbb{F}}_{2} \end{pmatrix} = \begin{pmatrix} \widehat{\mathbb{F}}_{2} \\ \widehat{\mathbb{F}}_{2} \end{pmatrix} \begin{pmatrix} \widehat{\mathbb{F}}_{2} \\ \widehat{\mathbb{F}}_{2} \end{pmatrix} \begin{pmatrix} \widehat{\mathbb{F}}_{2} \\ \widehat{\mathbb{F}}_{2} \end{pmatrix} \begin{pmatrix} \widehat{\mathbb{F}}_{2} \\ \widehat{\mathbb{F}}_{2} \end{pmatrix} = \begin{pmatrix} \widehat{\mathbb{F}}_{2} \\ \widehat{\mathbb{F}}_{2} \end{pmatrix} \begin{pmatrix} \widehat{\mathbb{F}}_{2} \\ \widehat{\mathbb{F}}_{2} \end{pmatrix} \begin{pmatrix} \widehat{\mathbb{F}}_{2} \\ \widehat{\mathbb{F}}_{2} \end{pmatrix} \begin{pmatrix} \widehat{\mathbb{F}}_{2} \\ \widehat{\mathbb{F}}_{2} \end{pmatrix} = \begin{pmatrix} \widehat{\mathbb{F}}_{2} \\ \widehat{\mathbb{F}}_{2} \end{pmatrix} \begin{pmatrix} \widehat{\mathbb{F}}_{2} \\ \widehat{\mathbb{F}}_{2} \end{pmatrix} \begin{pmatrix} \widehat{\mathbb{F}}_{2} \\ \widehat{\mathbb{F}}_{2} \end{pmatrix} = \begin{pmatrix} \widehat{\mathbb{F}}_{2} \\ \widehat{\mathbb{F}}_{2} \end{pmatrix} \begin{pmatrix} \widehat{\mathbb{F}}_{2} \\ \widehat{\mathbb{F}}_{2} \end{pmatrix} = \begin{pmatrix} \widehat{\mathbb{F}}_{2} \\ \widehat{\mathbb{F}}_{2} \end{pmatrix} \begin{pmatrix} \widehat{\mathbb{F}}_{2} \\ \widehat{\mathbb{F}}_{2} \end{pmatrix} = \begin{pmatrix} \widehat{\mathbb{F}}_{2} \\ \widehat{\mathbb{F}}_{2} \end{pmatrix} \begin{pmatrix} \widehat{\mathbb{F}}_{2} \\ \widehat{\mathbb{F}}_{2} \end{pmatrix} = \begin{pmatrix} \widehat{\mathbb{F}}_{2} \\ \widehat{\mathbb{F}}_{2} \end{pmatrix} \begin{pmatrix} \widehat{\mathbb{F}}_{2} \\ \widehat{\mathbb{F}}_{2} \end{pmatrix} = \begin{pmatrix} \widehat{\mathbb
$$

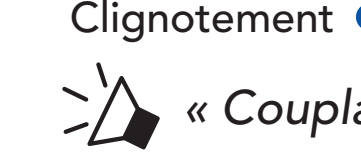

*« Couplage téléphone »*

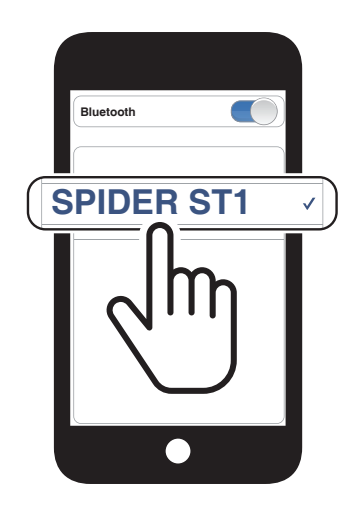

### 4.1.3 Couplage lorsque le SPIDER ST1 est allumé

1. Lorsque le casque audio est allumé, maintenez le **bouton du** téléphone enfoncé pendant 5 secondes.

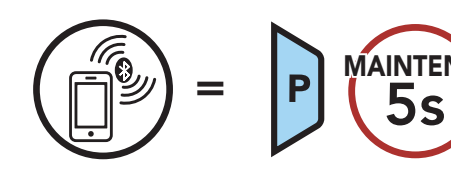

Clignotement

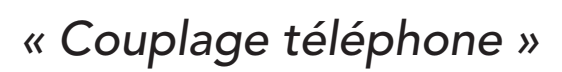

2. Sélectionnez SPIDER ST1 dans la liste des appareils Bluetooth détectés. Si votre téléphone vous demande un code PIN, saisissez 0000.

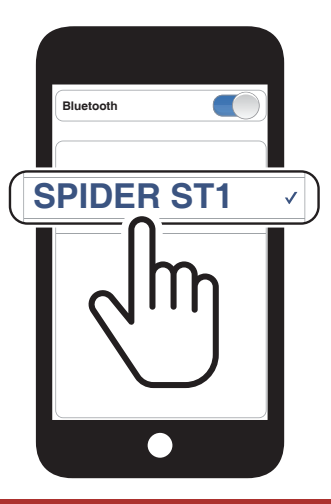

### <span id="page-18-0"></span>4.2 Couplage d'un second téléphone mobile - second téléphone mobile et GPS

1. Maintenez la molette enfoncée pendant 5 secondes.

2. Tournez la **molette** dans le sens horaire jusqu'à ce que vous entendiez l'instruction vocale « Couplage second téléphone mobile ».

3. Sélectionnez SPIDER ST1 dans la liste des appareils Bluetooth détectés. Si votre appareil Bluetooth demande un code PIN, entrez 0000.

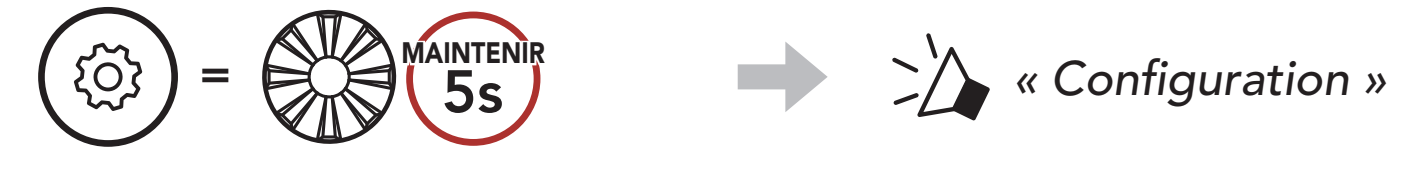

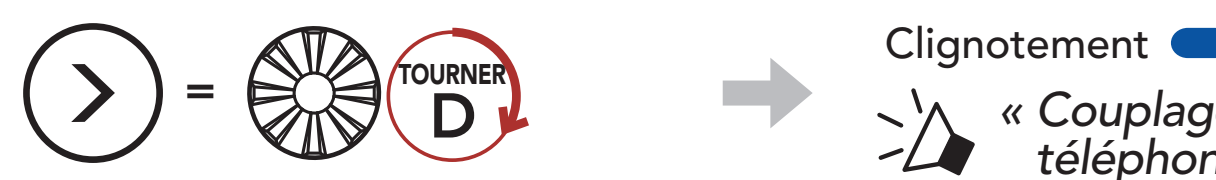

2. Tournez la **molette** dans le sens horaire jusqu'à ce que vous entendiez l'instruction vocale « Couplage GPS ».

*« Couplage d'un second* 

liste des appareils détectés. Si votre appareil Bluetooth demande un code PIN, entrez 0000.

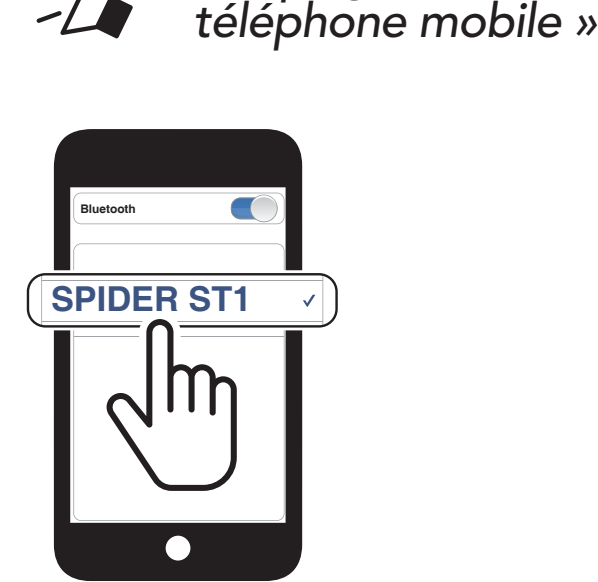

Remarque : Si vous couplez votre appareil GPS via le couplage GPS, ses instructions n'interrompent pas vos conversations par Mesh Intercom.

# 4.3 Couplage GPS

1. Maintenez la molette enfoncée pendant 5 secondes.

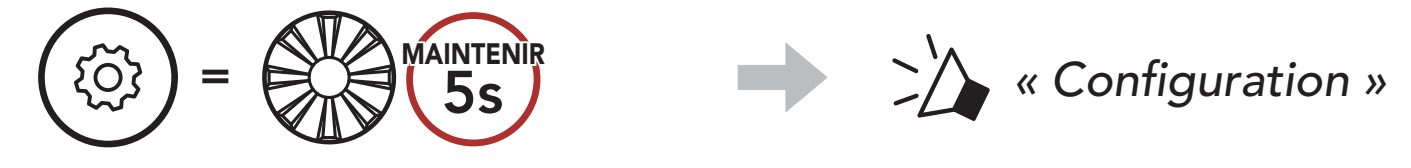

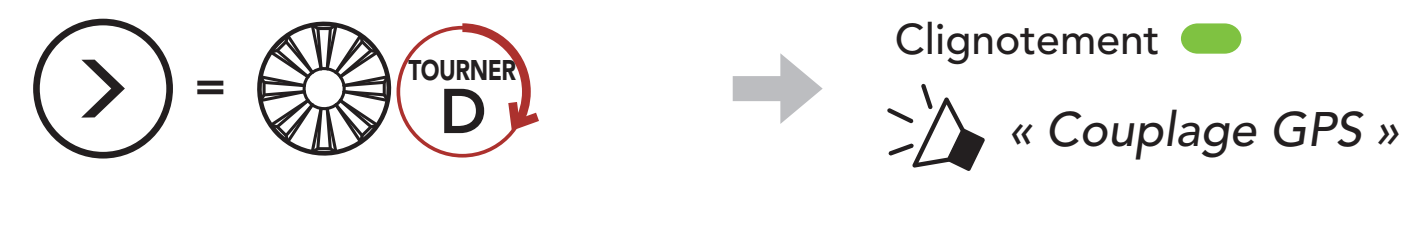

3. Sélectionnez **SPIDER ST1** dans la

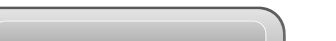

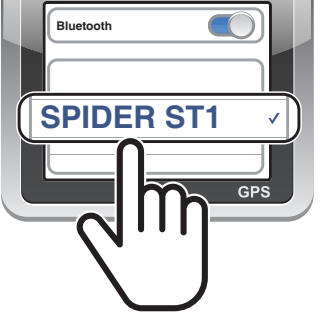

# <span id="page-19-0"></span>5. UTILISATION DU TÉLÉPHONE MOBILE

# 5.1 Passer et répondre à des appels

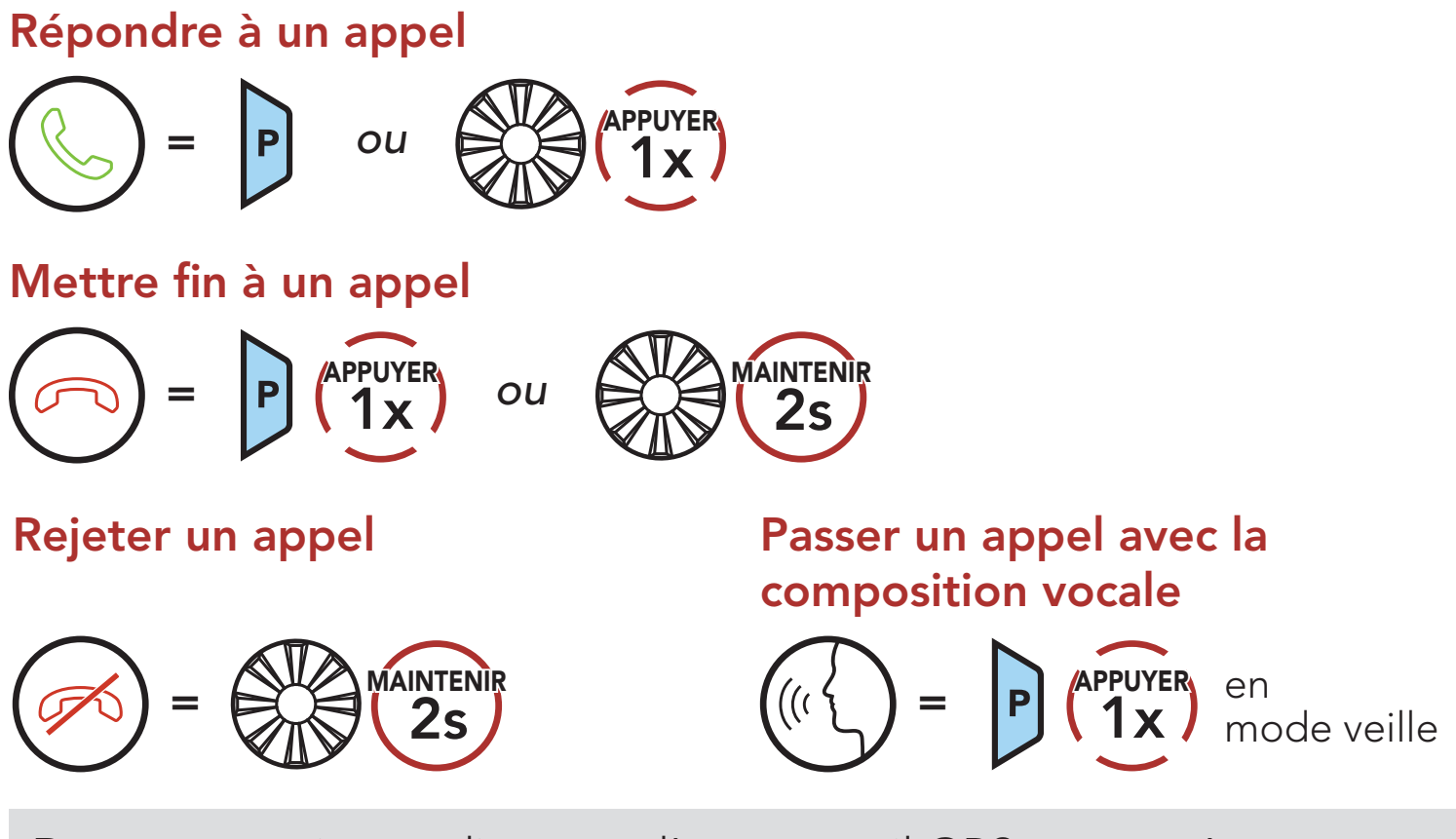

Remarque : si vous disposez d'un appareil GPS connecté, vous n'entendrez pas ses instructions de navigation vocales pendant un appel téléphonique.

Les présélections d'appel rapide peuvent être assignées via le Sena Device Manager ou l'application SENA MOTORCYCLES.

# 5.2 Appel rapide

#### 5.2.1 Affecter des présélections d'appel rapide

#### 5.2.2 Utiliser des présélections d'appel rapide

1. Accédez au menu Appel Rapide.

 $=$   $P(\text{P})$   $\binom{\text{APPUTER}}{2x}$ 

*« Appel rapide »*

<span id="page-20-0"></span>2. Naviguer vers l'avant ou vers l'arrière dans les Présélections d'appel rapide.

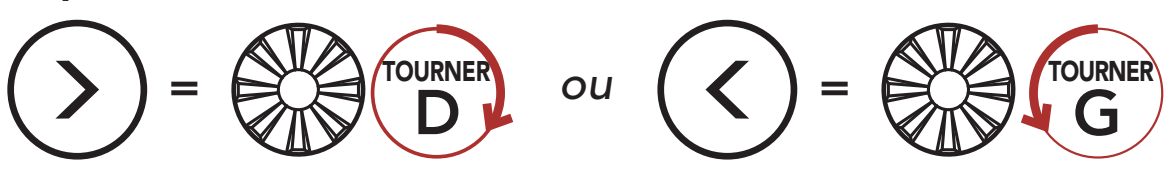

3. Appeler une de vos Présélections d'appel rapide.

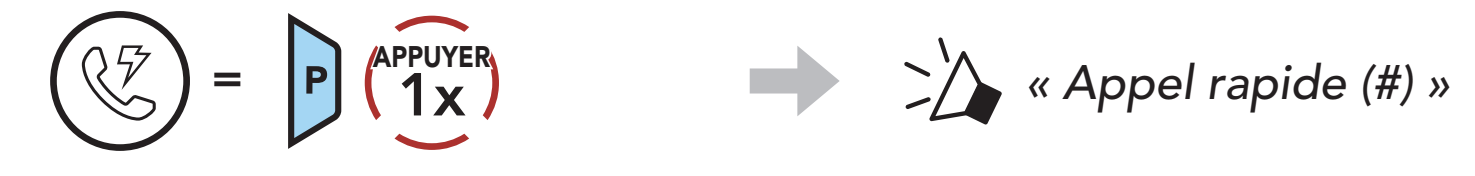

4. Recomposer le dernier numéro appelé.

La fonction Voix HD vous permet de communiquer en haute définition lors de vos appels téléphoniques. Elle améliore la qualité audio pour des conversations téléphoniques au son clair et limpide.

#### Recomposer le dernier numéro

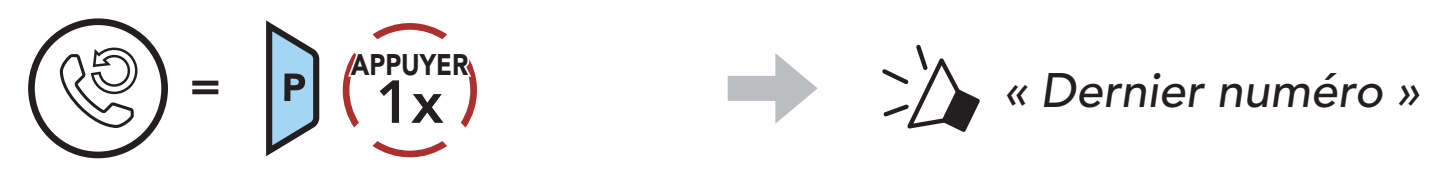

Remarque : vérifiez la prise en charge de la fonction Voix HD auprès du fabricant de votre appareil Bluetooth qui sera connecté au casque audio.

# 5.3 Voix HD (toujours activé)

# <span id="page-21-0"></span>6. MUSIQUE EN STÉRÉO

6.1 Écouter de la musique avec des appareils Bluetooth

Lire / Mettre en pause de la musique

 $= 5.5$   $1s$ **MAINTENIR** 

Piste suivante/précédente

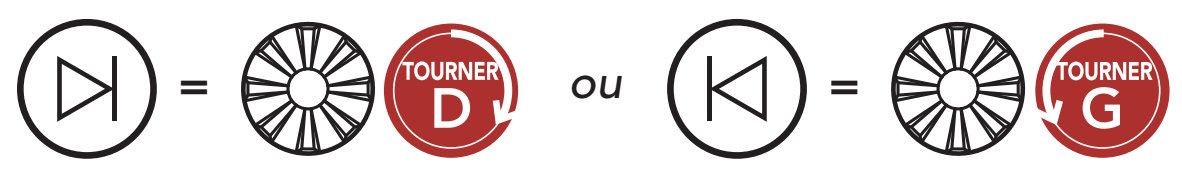

# <span id="page-22-0"></span>7. MESH INTERCOM

# 7.1 Qu'est-ce qu'un Mesh Intercom ?

Mesh Intercom™ est un système de communication dynamique créé par Sena pour communiquer instantanément et sans effort d'une moto à une autre sans regroupement préalable. Mesh Intercom permet aux motards de se connecter et de communiquer instantanément avec des utilisateurs à proximité, sans qu'il soit nécessaire de pairer les casques audio entre eux.

La distance opérationnelle entre chaque **SPIDER ST1** en Mesh Intercom peut atteindre 2 km (1,2 miles) en terrain dégagé. En terrain dégagé, le Mesh peut aller jusqu'à 8 km (5 miles) entre au minimum six utilisateurs. Sur le même canal en Open Mesh™ ou le même groupe privé en Group Mesh<sup>™</sup>, six utilisateurs peuvent parler en même temps pour une conversation optimisée.

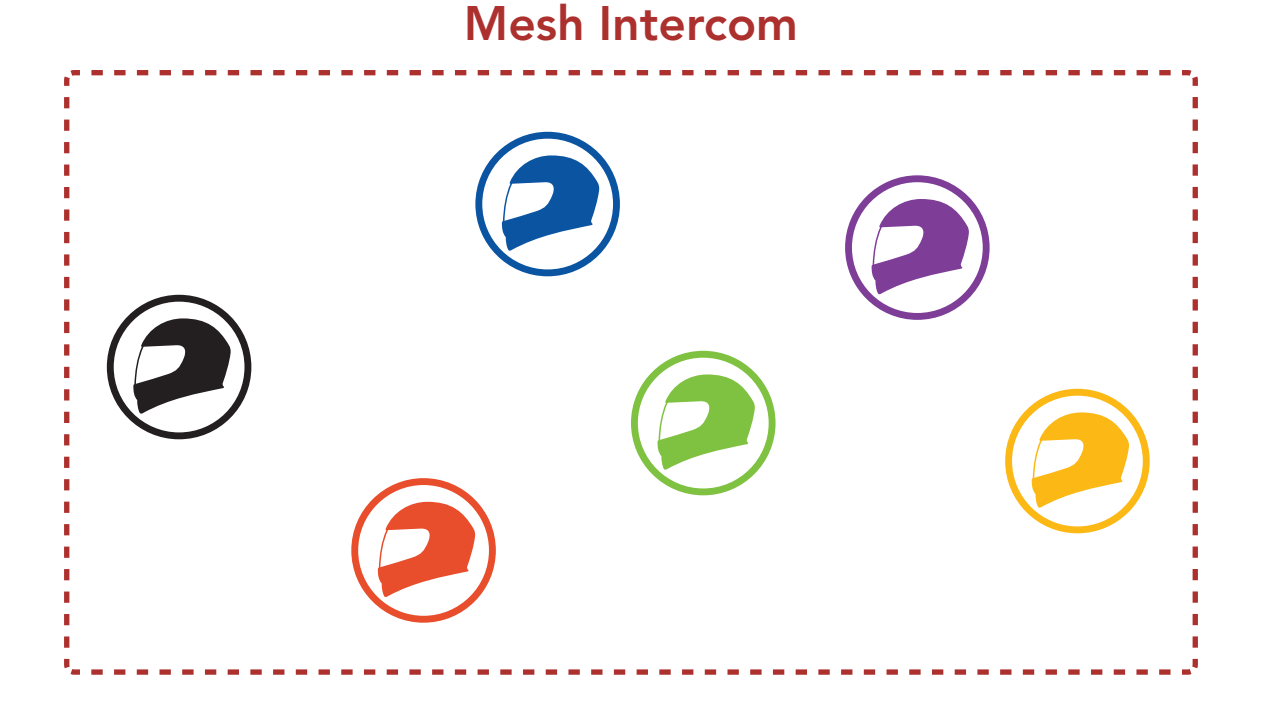

# <span id="page-23-0"></span>7.1.1 Open Mesh

Open Mesh est une fonction par intercom en groupe ouvert. Les utilisateurs peuvent communiquer librement entre eux sur le même canal **Open Mesh** et sélectionner le canal  $(1 - 9)$  à utiliser sur le casque audio.

Il peut se connecter à un nombre quasi illimité d'utilisateurs sur chaque canal.

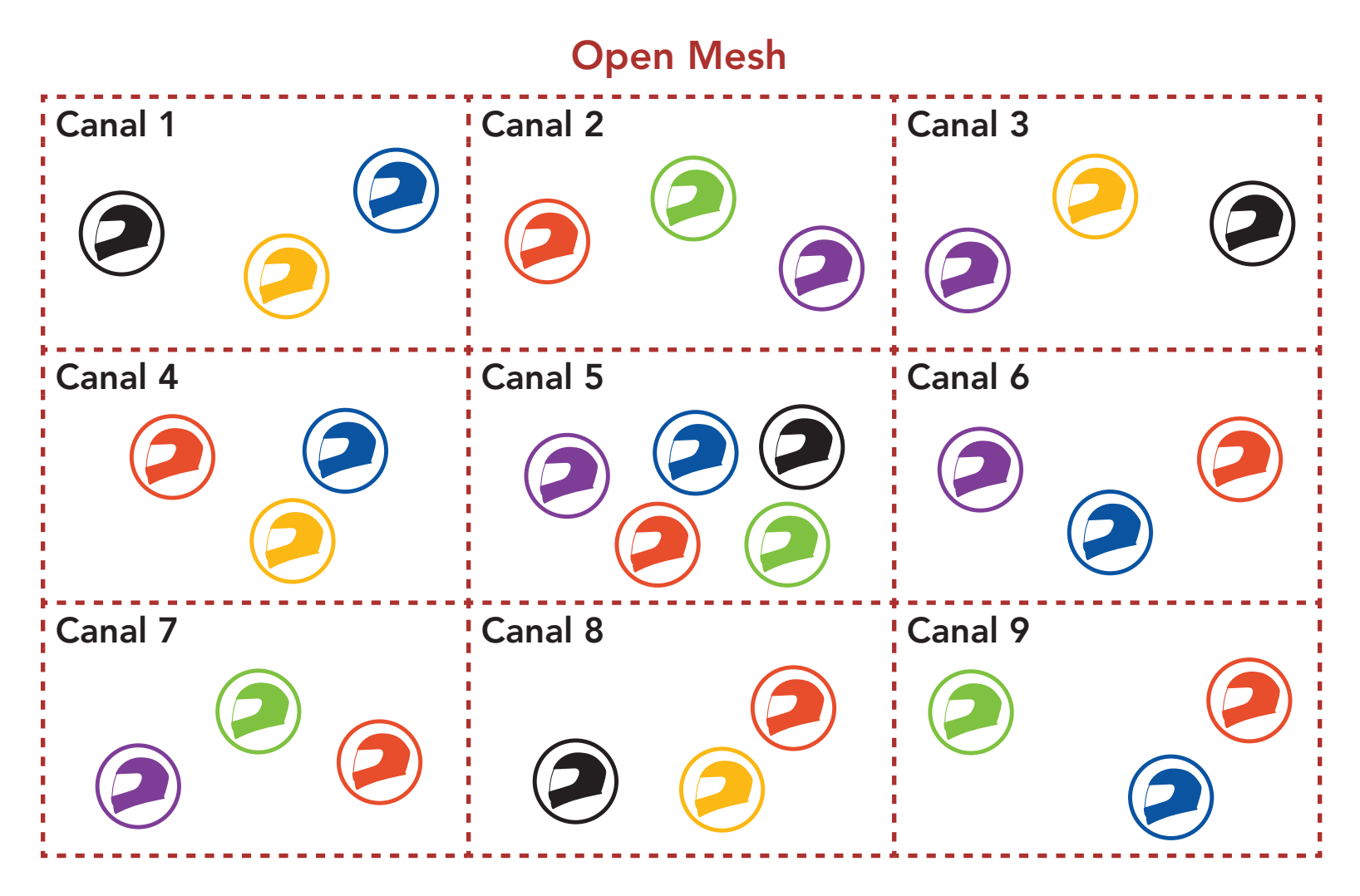

#### 7.1.2 Group Mesh

Pour des conversations intercom fermées utilisant Mesh Intercom, un Group Mesh doit être créé par les utilisateurs. Lorsque des utilisateurs créent groupe privé en Group Mesh par Groupe Mesh, le casque audio bascule automatiquement de Open Mesh à Group Mesh. Jusqu'à 24 utilisateurs peuvent se connecter au même groupe privé.

Un Group Mesh est une fonction Intercom en groupe fermé qui permet aux utilisateurs de quitter, joindre ou rejoindre une conversation par intercom groupée sans coupler les casques audio. Les utilisateurs peuvent communiquer librement entre eux dans le même groupe privé en Group Mesh.

#### Group Mesh

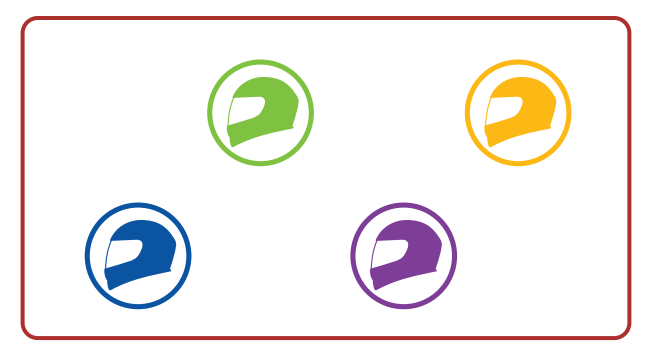

# <span id="page-24-0"></span>7.2 Démarrer le Mesh Intercom

Lorsque Mesh Intercom est activé, le SPIDER ST1 se connecte automatiquement aux utilisateurs **SPIDER ST1** à proximité et leur permet de discuter entre eux en appuyant sur le **bouton Mesh** Intercom.

#### Mesh Intercom activé

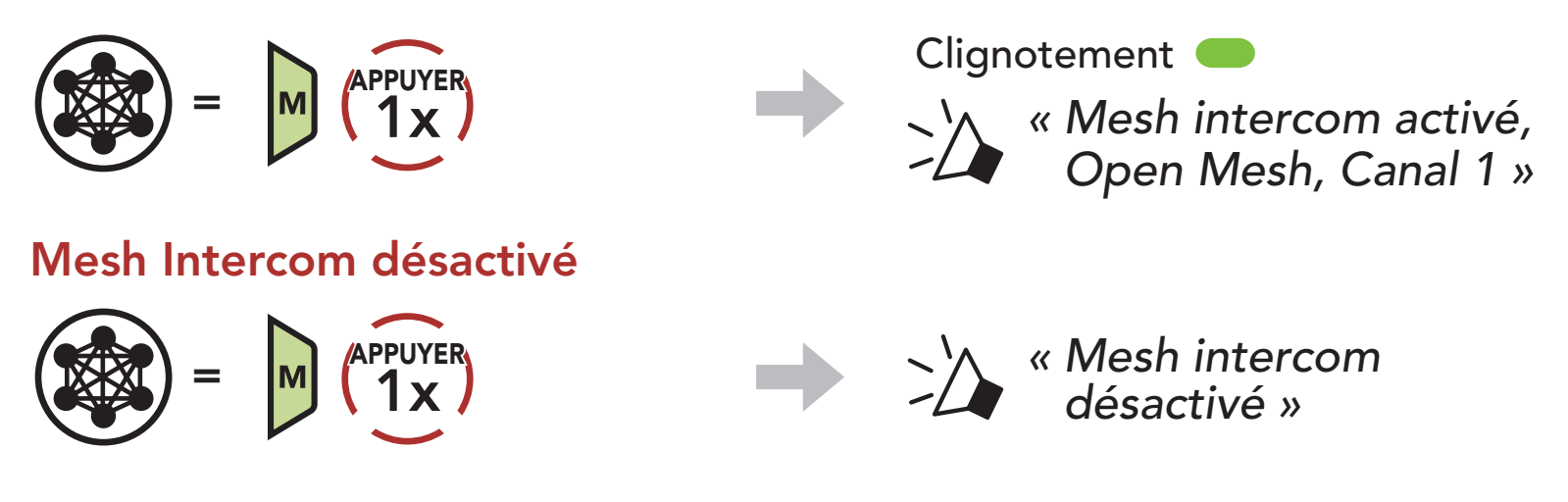

Si la communication Open Mesh rencontre des interférences, car d'autres groupes utilisent aussi le canal 1 (par défaut), changez de canal. Sélectionnez un canal entre 1 et 9.

1. Appuyer deux fois sur le **bouton Mesh Intercom**.

# 7.3 Utilisation du Mesh en Open Mesh

Lorsque **Mesh Intercom** est activé, le casque audio est réglé initialement sur Open Mesh (par défaut : canal 1).

#### 7.3.1 Réglage du canal (par défaut : canal 1)

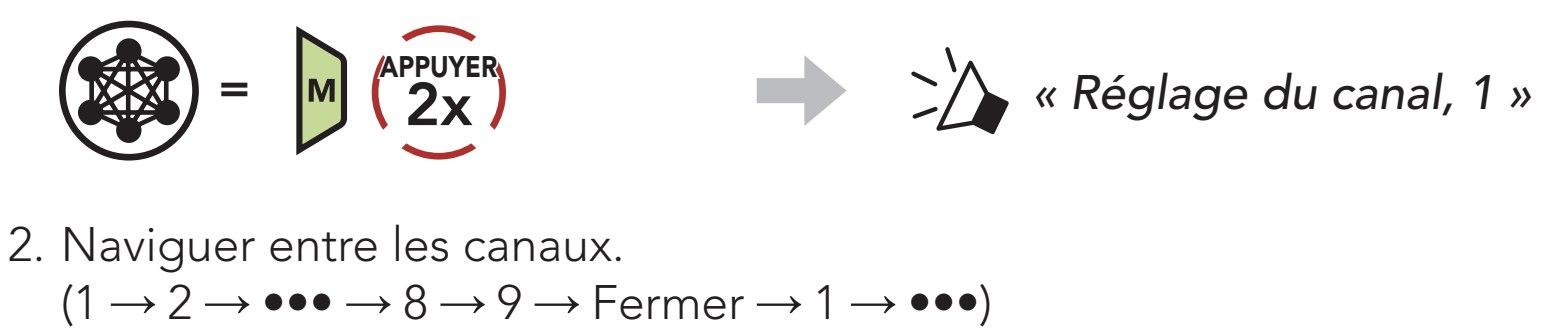

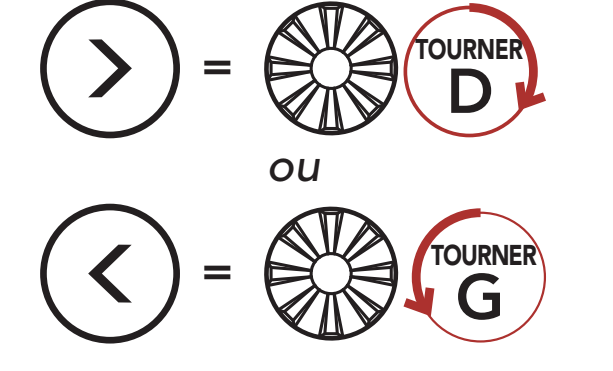

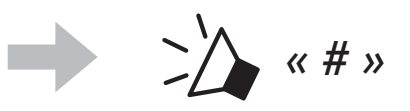

<span id="page-25-0"></span>3. Enregistrer le canal.

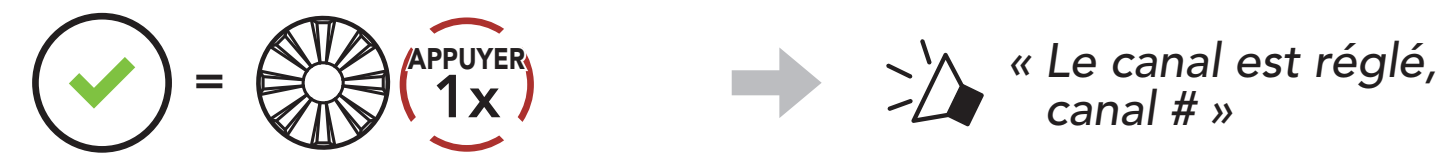

*canal # »*

#### Remarque :

- Les Réglage du canal commencent toujours par le canal 1.
- Si vous n'appuyez sur aucun bouton pendant environ 10 secondes dans un canal spécifique, le canal est automatiquement sauvegardé.
- Le canal sera mémorisé même si vous désactivez le SPIDER ST1.
- Vous pouvez utiliser l'application SENA MOTORCYCLES pour changer de canal.

La création d'un Group Mesh nécessite au moins deux utilisateurs Open Mesh.

1. Pour passer en Groupe Mesh et créer un Group Mesh, maintenez le bouton Mesh Intercom appuyé pendant 5 secondes sur les casques audio des utilisateurs (vous, B et C).

# 7.4 Utilisation du Mesh en Group Mesh

2. Lorsque le Groupe Mesh est terminé, les utilisateurs (vous, B et C) entendent des instructions vocales dans leur casque audio lorsque Open Mesh bascule sur Group Mesh.

#### 7.4.1 Création d'un Group Mesh

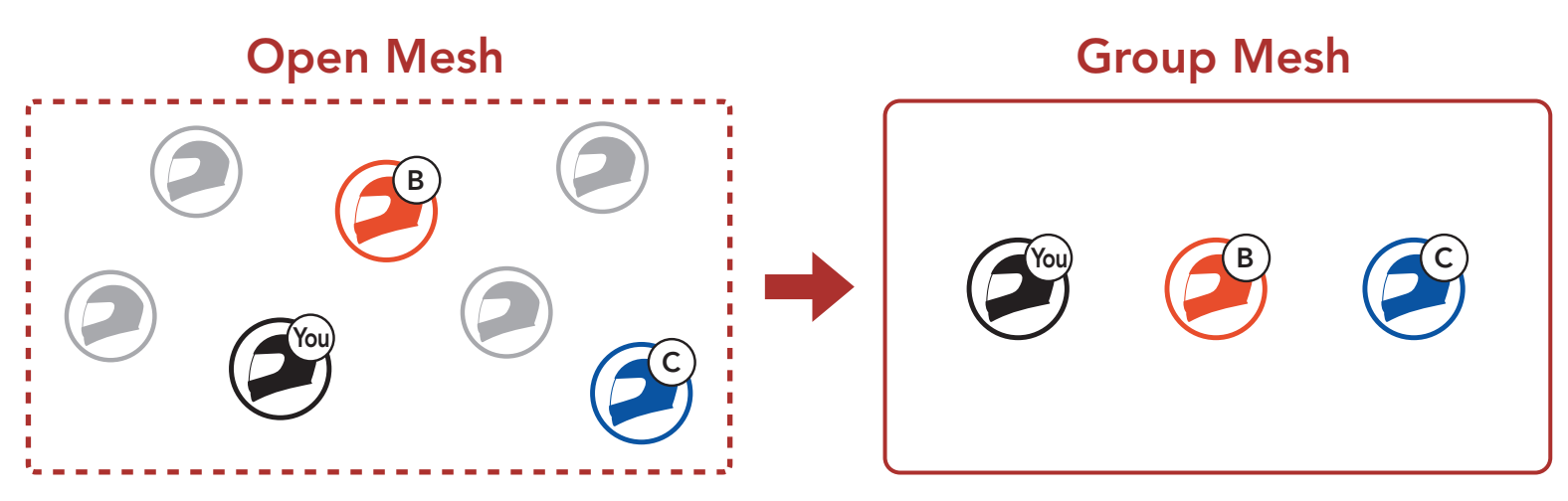

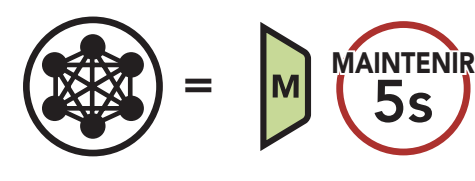

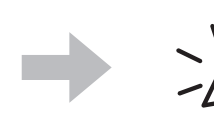

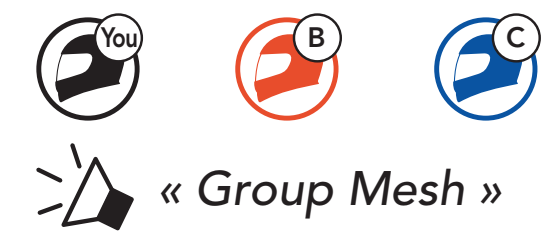

#### <span id="page-26-0"></span>Remarque :

L'un des membres actuels d'un Group Mesh existant peut autoriser les nouveaux utilisateurs (un ou plusieurs) d'un Open Mesh à rejoindre le Group Mesh existant.

- Si le Groupe Mesh n'est pas terminé dans les 30 secondes, les utilisateurs entendent une instruction vocale, « Échec de regroupement ».
- Si vous souhaitez annuler le groupe Mesh en cours, appuyez sur le bouton Mesh Intercom.

#### 7.4.2 Rejoindre un Group Mesh existant

1. Pour passer en Groupe Mesh et rejoindre le Group Mesh existant, maintenez appuyé le bouton Mesh Intercom pendant 5 secondes sur les casques audio de l'un (vous) des utilisateur actuels dans le Group Mesh existant et les nouveaux utilisateurs (D et F) en Open Mesh.

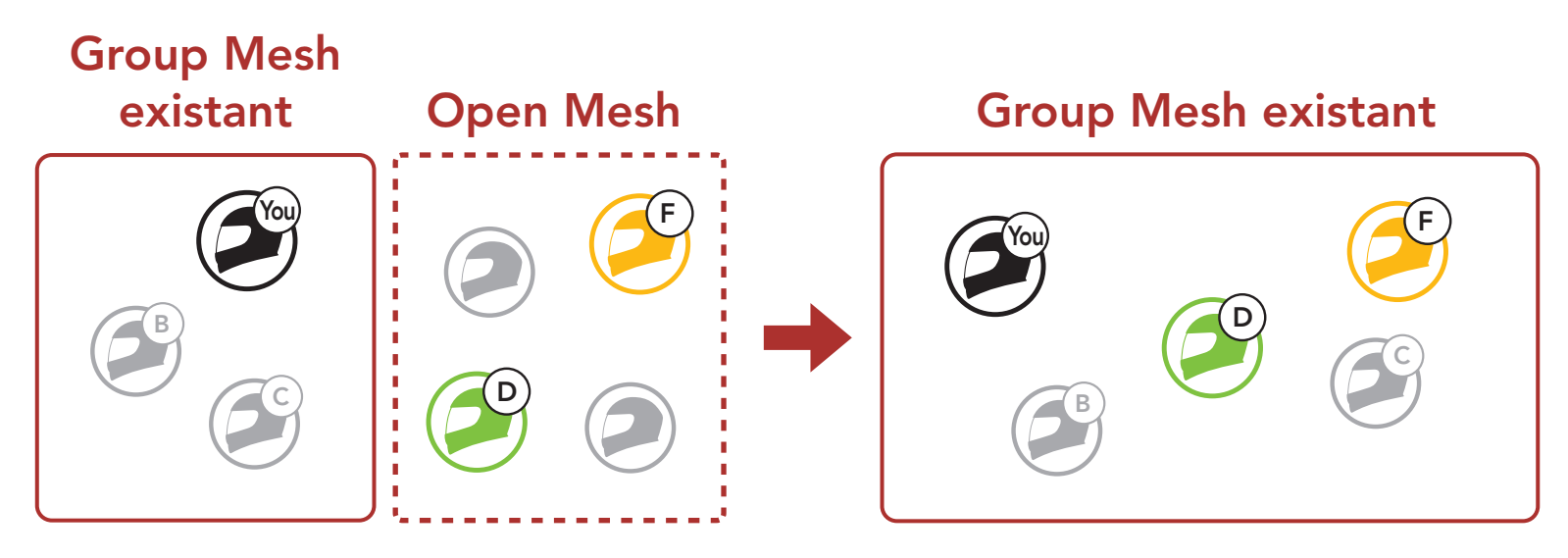

Remarque : si le Groupe Mesh n'est pas terminé dans les 30 secondes, l'utilisateur actuel (vous) entend un double bip sonore grave et les nouveaux utilisateurs (D et F) entendent une instruction vocale, « Échec de regroupement ».

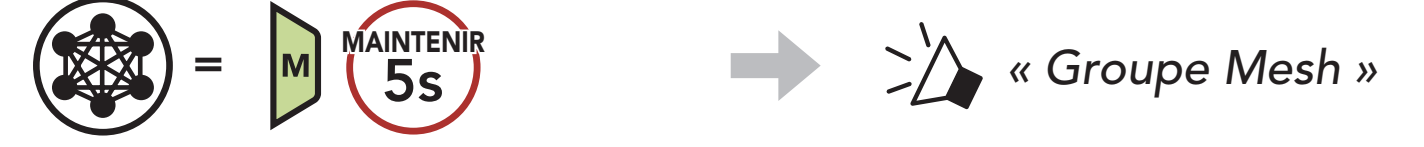

2. Lorsque le Groupe Mesh est terminé, les nouveaux utilisateurs (D et F) entendent des instructions vocales dans leur casque audio lorsque Open Mesh bascule sur Group Mesh.

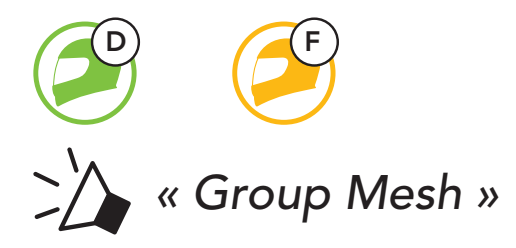

## <span id="page-27-0"></span>7.5 Activer / Désactiver le microphone (par défaut : activé)

Les utilisateurs peuvent activer / désactiver le microphone lors de la communication dans un Mesh Intercom.

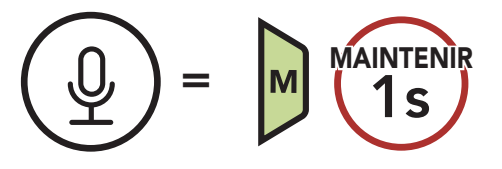

# 7.6 Basculement Open Mesh/Group Mesh

Les utilisateurs peuvent basculer entre le Open Mesh et Group Mesh sans reconfigurer le Mesh. Cela permet aux utilisateurs de garder les informations de connexion du Réseau Group Mesh en Open Mesh.

Les utilisateurs peuvent passer au Group Mesh pour communiquer avec les participants à partir des informations de connexion stockées sur le Réseau Group Mesh.

Si un casque audio en mode Open Mesh ou Group Mesh réinitialise le Mesh, il repasse automatiquement en Open Mesh (par défaut : canal 1).

 $=$  M  $\sqrt[4]{8s}$ MAINTENIR

#### Basculement entre Open Mesh et Group Mesh

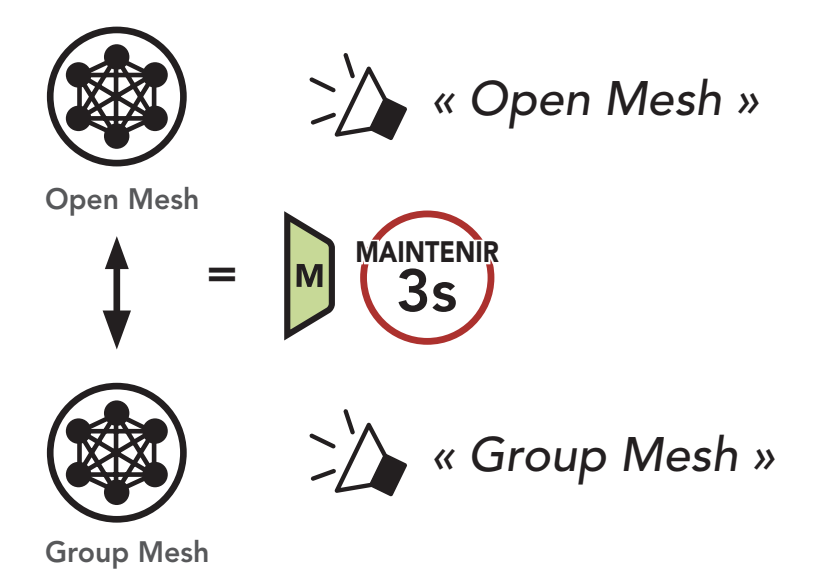

Remarque : si vous n'avez jamais participé à un Group Mesh, vous ne pouvez pas basculer entre Open Mesh et Group Mesh. Vous entendez alors l'instruction vocale « Aucun groupe disponible ».

#### 7.7 Réinitialiser le Mesh

# <span id="page-28-0"></span>8. MESH AUDIO MULTITASKING (TOUJOURS ACTIVÉ)

La fonction Audio Multitasking vous permet d'avoir une conversation par intercom tout en écoutant en même temps de la musique.

La fonction Audio Multitasking peut être configurée via les paramètres Sensibilité de recouvrement de l'intercom audio et Gestion de Volumes De Superposition Audio.

La superposition audio se joue en arrière-plan avec un volume réduit chaque fois qu'il y a une conversation intercom et que vous vouliez un retour au volume normal une fois que la conversation est terminée.

La fonction Sensibilité de recouvrement de l'intercom audio et la fonction Gestion de Volumes De Superposition Audio se trouvent dans le Paramètre Configuration logiciel, accessible via le Sena Device Manager ou l'application SENA MOTORCYCLES.

# <span id="page-29-0"></span>9. PRIORITÉ DE FONCTIONNEMENT

Le casque audio priorise les appareils connectés dans l'ordre suivant :

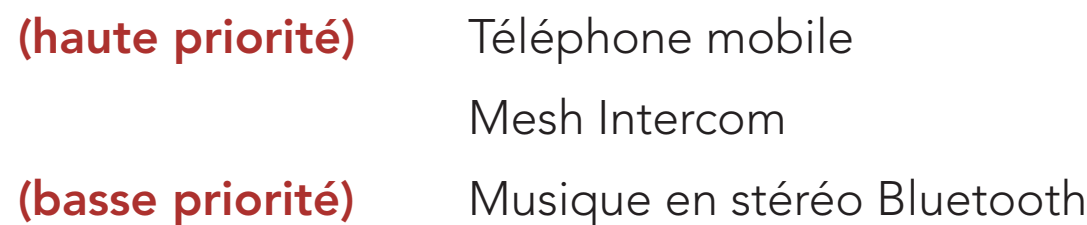

Une fonction de priorité moindre est interrompue par une fonction de plus haute priorité. Par exemple, la musique en stéréo est interrompue par un appel entrant d'un téléphone mobile.

# <span id="page-30-0"></span>10. CONFIGURATION DES PARAMÈTRES

# 10.1 Menu de configuration du casque audio

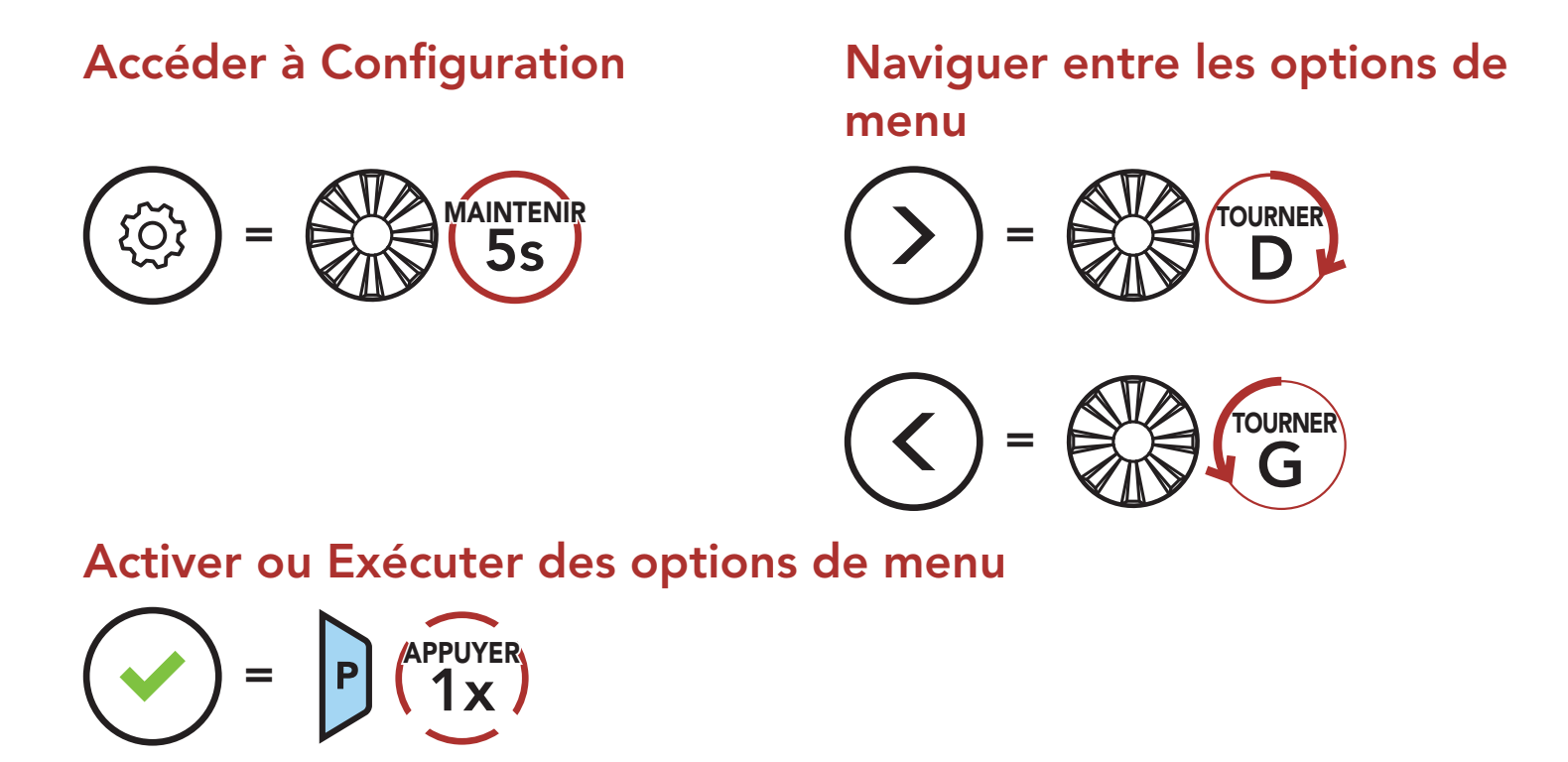

#### Menu de configuration du casque audio

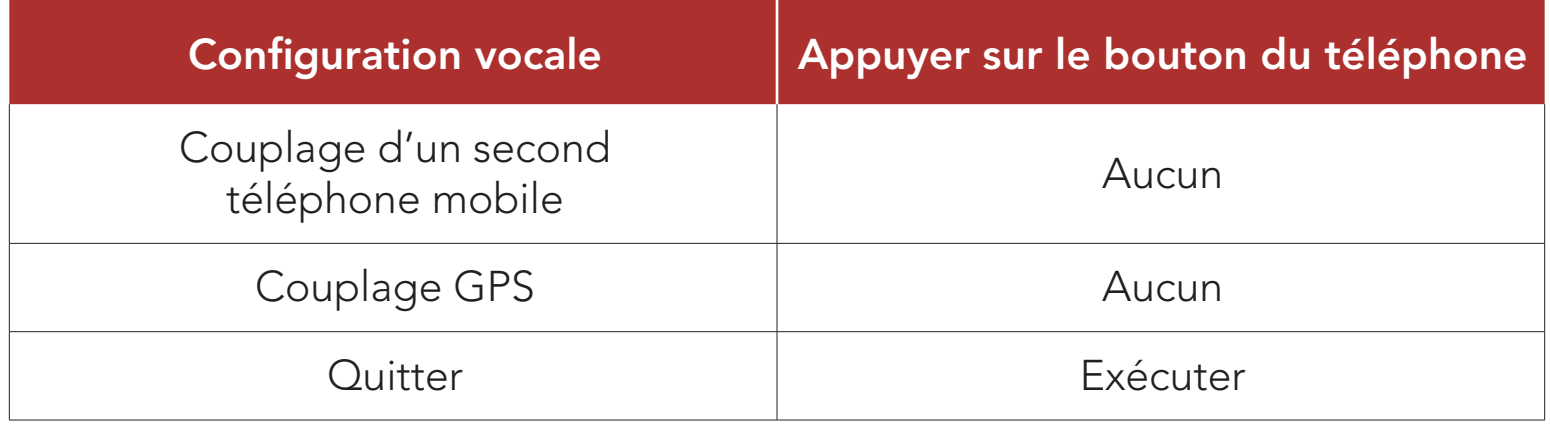

# 10.2 Configuration des paramètres du logiciel

Vous pouvez modifier les paramètres du casque audio à l'aide du logiciel Sena Device Manager ou de l'application SENA MOTORCYCLES.

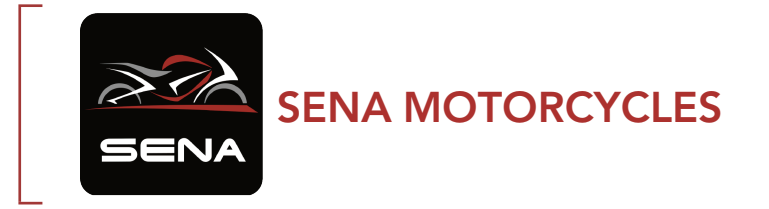

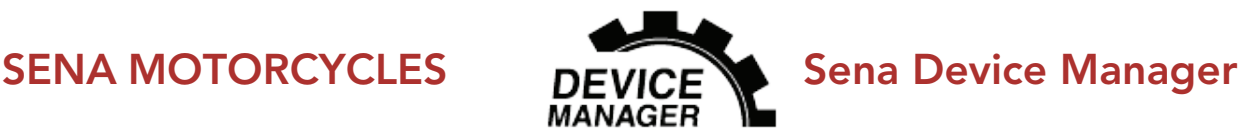

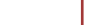

#### 10.2.1 Langue du casque audio

Vous pouvez sélectionner la langue de l'appareil. La langue sélectionnée est conservée même en cas de redémarrage du casque audio.

# <span id="page-31-0"></span>10.2.2 Égaliseur audio (par défaut : Désactivé)

Vous pouvez utiliser l'Égaliseur audio pour augmenter/réduire le niveau de décibels des différentes gammes de fréquences audio.

- Balance ajuste toutes les gammes de fréquences pour être au même niveau de volume (0 dB).
- Bass Boost augmente la gamme des basses de l'audio (20 Hz 250 Hz).
- Mid Boost augmente la gamme moyenne de l'audio (250 Hz 4 kHz).
- Treble Boost augmente la haute gamme de l'audio (4 kHz 20 kHz).

#### 10.2.3 VOX téléphone (par défaut : activé)

Le volume de la musique est abaissé si vous établissez une conversation par intercom pendant la lecture audio en arrière-plan. Vous pouvez régler la sensibilité intercom afin d'activer la musique en arrière-plan. Le niveau 1 correspond à la sensibilité la plus faible et le niveau 5 à la

Si cette fonction est activée, vous pouvez répondre à un appel entrant vocalement. Si la sonnerie d'un appel entrant retentit, vous pouvez répondre en disant simplement « Bonjour » à voix haute ou en soufflant de l'air sur le microphone. La fonction VOX téléphone est désactivée si vous êtes connecté à l'intercom. Si cette fonction est désactivée, vous devez appuyer sur la molette ou le bouton du téléphone pour répondre à l'appel entrant.

Remarque : si votre voix n'est pas plus forte que la sensibilité du niveau sélectionné, l'audio superposé ne sera pas abaissé.

#### 10.2.4 Sensibilité VOX (par défaut : 3)

La Sensibilité VOX peut être réglée en fonction de votre environnement de circulation. Le niveau 5 est le niveau de sensibilité le plus élevé tandis que le niveau 1 est le plus faible.

#### 10.2.5 Sensibilité de recouvrement de l'intercom audio (par défaut : 3)

#### sensibilité la plus élevée.

#### <span id="page-32-0"></span>10.2.6 Gestion des volumes de superposition audio (par défaut : désactivé)

Le volume de la musique est abaissé lorsqu'une conversation par intercom est en cours. Si la fonction Gestion de volumes de superposition audio est activée, le niveau du volume de la superposition audio ne sera pas réduit au cours d'une conversation par intercom.

Vous pouvez désactiver les *instructions vocales* dans les paramètres de configuration du logiciel, mais les instructions vocales suivantes demeurent activées en permanence :

### 10.2.7 Instruction vocales (par défaut : activer)

- Menu de configuration des paramètres du casque audio, indicateur du niveau de charge de la batterie, appel rapide

# <span id="page-33-0"></span>11. DÉPANNAGE

Visitez le site **[sena.com](http://www.sena.com)** pour obtenir davantage d'informations de dépannage.

• Support Client : **[sena.com](http://www.sena.com)** 

### 11.1 Réinitialisation par défaut

Lorsque le casque audio ne fonctionne pas correctement, vous pouvez facilement réinitialiser l'appareil :

- 1. Repérez le trou d'épingle de remise à zéro situé sur la partie inférieure du module principal.
- 2. Insérez doucement un trombone dans le trou et appuyez sur le trou d'épingle de remise à zéro avec une légère pression. Le casque audio s'éteindra.

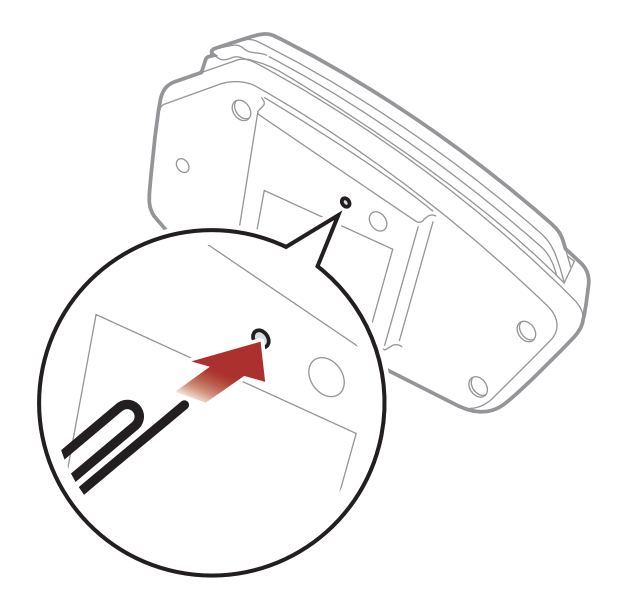

Remarque : la réinitialisation par défaut ne restaure pas le casque audio à ses paramètres d'usine.

Pour effacer tous vos réglages et recommencer à zéro, le casque audio peut être restauré aux paramètres d'usine à l'aide de la fonction Réinitialisation.

1.  $\left(\frac{1}{2}\right)^{3} = \left[\frac{P}{10s}\right]^{400}$ MAINTENIR<br>(10<sub>S</sub>)  $\rightarrow$  X *Réinitialisation* » 2.  $\left(\vee\right) = \bigotimes_{i=1}^{\infty} \left( \begin{matrix} 1 & 1 \\ 1 & x \end{matrix} \right)$ **APPUYER APPUYER APPUYER** *au revoir »*

### 11.2 Réinitialisation

© 1998 – 2022 Sena Technologies, Inc. Tous droits réservés.

Sena Technologies, Inc. se réserve le droit d'apporter des modifications ou des améliorations à son produit sans préavis.

Sena™ est une marque déposée de Sena Technologies, Inc. ou de ses filiales aux États-Unis et dans d'autres pays. SF1™, SF2™, SF4™, SFR™, SRL™, Momentum™, Momentum INC™, Momentum Lite™, Momentum Pro™, Momentum INC Pro™, Momentum EVO™, Cavalry™, Latitude SR™, Latitude SX™, Latitude S1™, 30K™, 33i™, 50S™, 50R™, 50C™, 5S™, 5R™, 5R LITE™, 20S EVO™, 20S™, 10S™, 10C™, 10C PRO™, ProRide EVO™, 10C EVO™, 10U™, 10Upad™, 10R™, ACS10™, ACS-RAM™, C1™, 3S™, 3S PLUS™, SMH5™, SMH5-FM™, SMH5 MultiCom™, SMH10™, SMH10R™, SPH10™, SPH10H-FM™, Savage™, Prism Tube WiFi™, Prism™, Bluetooth Audio Pack for GoPro®, Impulse™, R1™, R1 EVO™, R1 EVO CS™, R2™, R2 EVO™, R2X™, M1™, M1 EVO™, RUMBA™, RC1™, RC3™, RC4™, Stryker™, Handlebar Remote™, Wristband Remote™, PowerPro Mount™, Powerbank™, FreeWire™, WiFi Docking Station™, WiFi Sync Cable™, WiFi Adapter™, +mesh™, +Mesh Universal™, MeshPort Blue™, MeshPort Red™, MeshPort Black™, Econo™, OUTRUSH™, OUTRUSH R™, OUTSTAR™, OUTSTAR S™, OUTFORCE™, OUTRIDE™, EcoCom™, Parani A10™, Parani A20™, Parani M10™, pi™, Snowtalk™, Snowtalk2™, SR10™, SR10i™, SM10™, SPIDER RT1™, SPIDER ST1™, X1™, X1 Pro™, X1S™, Expand™, Expand Boom™, Bluetooth Mic & Intercom™, Tufftalk™, Tufftalk Lite™, Tufftalk M™ sont des marques déposées de Sena Technologies, Inc. ou de ses filiales. Ces marques déposées ne peuvent pas être utilisées sans l'autorisation expresse de Sena.

GoPro® est une marque déposée de Woodman Labs of San

Mateo, Californie. Sena Technologies, Inc. (« Sena ») n'est pas affilié à Woodman Labs, Inc. Le Sena Bluetooth Pack pour GoPro® est un accessoire spécifiquement conçu et fabriqué par Sena Technologies, Inc. pour les caméras GoPro® Hero3 et Hero4 afin de permettre l'utilisation de la fonction Bluetooth.

La marque et les logos Bluetooth® sont la propriété de Bluetooth SIG, Inc., et toute utilisation de ces marques par Sena s'effectue sous licence. iPhone® et iPod® touch sont des marques déposées d'Apple Inc.

Adresse : 152 Technology Drive Irvine, CA 92618

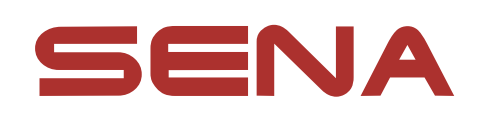

#### Copyright © 2022 Sena Technologies, Inc. Tous droits réservés.